**Jihočeská univerzita v Českých Budějovicích**

**Přírodovědecká fakulta**

# **Bakalářská práce**

**2018 Jan Matěj Kubík**

**Jihočeská univerzita v Českých Budějovicích**

**Přírodovědecká fakulta**

### **Sestavení, vyladění a otestování přípravku**

### **na destrukci buněk laserovým paprskem**

Bakalářská práce

**Jan Matěj Kubík**

Školitel: Mgr. Marcel Fuciman, Ph.D.

České Budějovice 2018

Kubík, J. M., 2018: Sestavení, vyladění a otestování přípravku na destrukci buněk laserovým paprskem [Assembling, tuning and testing of a device for laser-induced cell damaging. Bc. Thesis, in Czech] – xx p., Faculty of Science, University of South Bohemia, České Budějovice, Czech Republic.

### Anotace:

Cílem této bakalářské práce bylo sestavení přípravku pro destrukci živých buněk v blízkosti ohniska laserového paprsku. První část práce se zabývá schématem aparatury a popisem jejích jednotlivých elementů. Dřuhá část je zaměřena na způsoby možného řízení pomocí ovládání lineářních posuvů a uzávěřky přogramem na PČ. Třetí část je o použití aparatury na biologických vzorcích a návrzích optimalizace aparatury.

### Annotation:

The aim of this thesis was to assembly a device which would work as a tool for destruction of the living cells near the laser beam focus. First part of the thesis deals with scheme of the device and description of its individual elements. Second part is focused on possible ways of controlling linear translation stages and shutter by PC software. Third part is about using the actual device on biological materials and about suggested designs of optimization.

Prohlašuji, že svoji bakalářskou práci jsem vypracoval samostatně pouze s použitím pramenů a literatury uvedených v seznamu citované literatury.

Přohlašuji, že v souladu s § 47b zákona č. 111/1998 sb. v platném znění souhlasím se zveřejněním své bakalářské práce, a to v nezkrácené podobě elektronickou cestou ve veřejně přístupné části databáze STAG provozované Jihočeskou univerzitou v Českých Budějovicích na jejích internetových stránkách, a to se zachováním mého autorského přáva k odevzdanému textu této kvalifikační přáce.

Souhlasím dále s tím, aby toutéž elektronickou cestou byly v souladu s uvedeným ustanovením zákona č. 111/1998 Sb. zveřejněny posudky školitele a oponentů práce i záznam o přůběhu a výsledku obhajoby kvalifikační přáce.

Rovněž souhlasím s porovnáním textu mé kvalifikační práce s databází kvalifikačních prací Theses.cz provozovanou Národním registrem vysokoškolských kvalifikačních přací a systémem na odhalování plagiátů.

České Budějovice 1.4.2018

Jan Matěj Kubík

### **Poděkování:**

Chtěl bych poděkovat Mgr. Marcelovi Fucimanovi, Ph.D. za odborné vedení, cenné rady a věcné připomínky a také za vstřícnost, ochotu a trpělivost, kterou mi v průběhu zpracování bakalářské práce věnoval.

### **OBSAH**

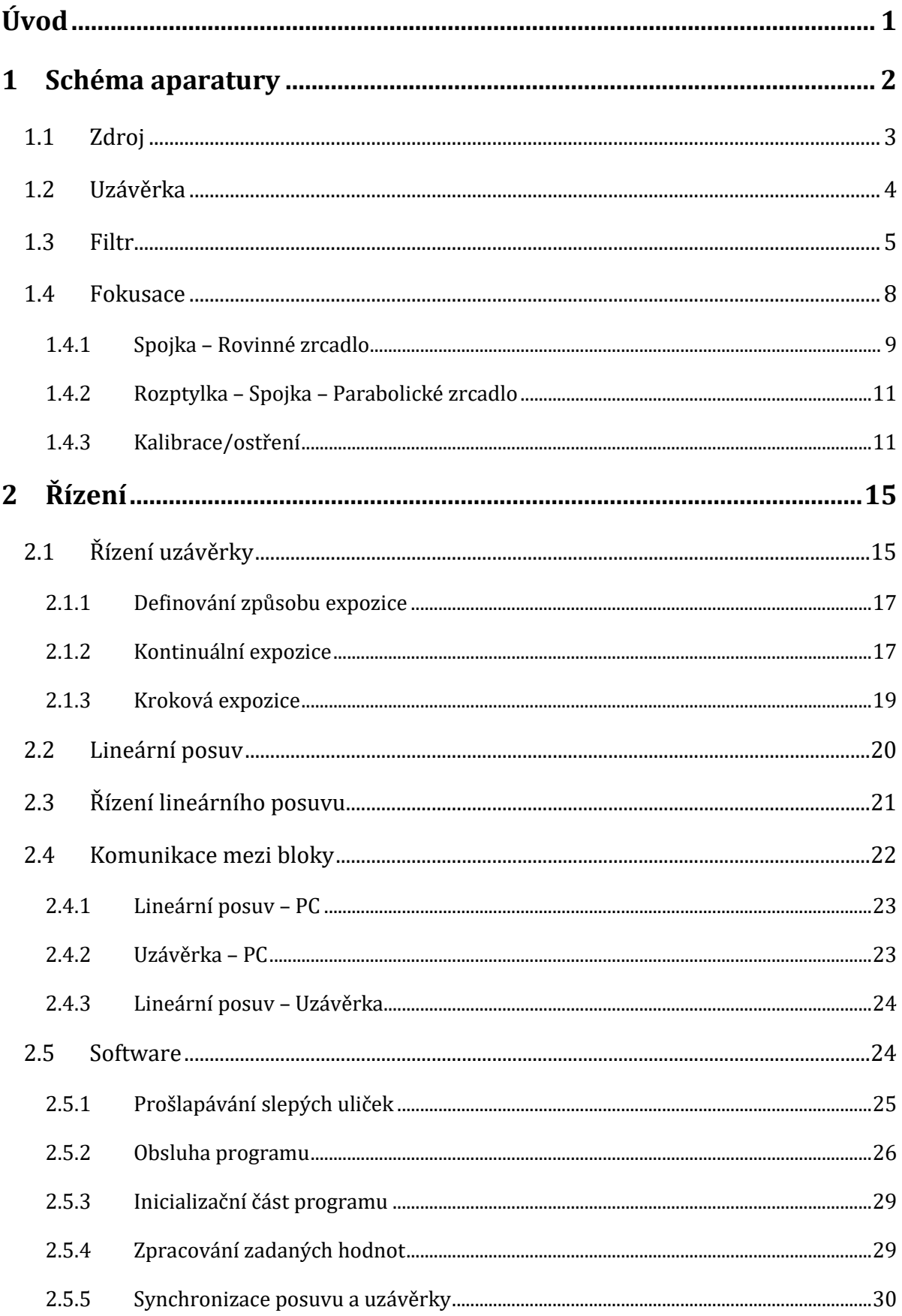

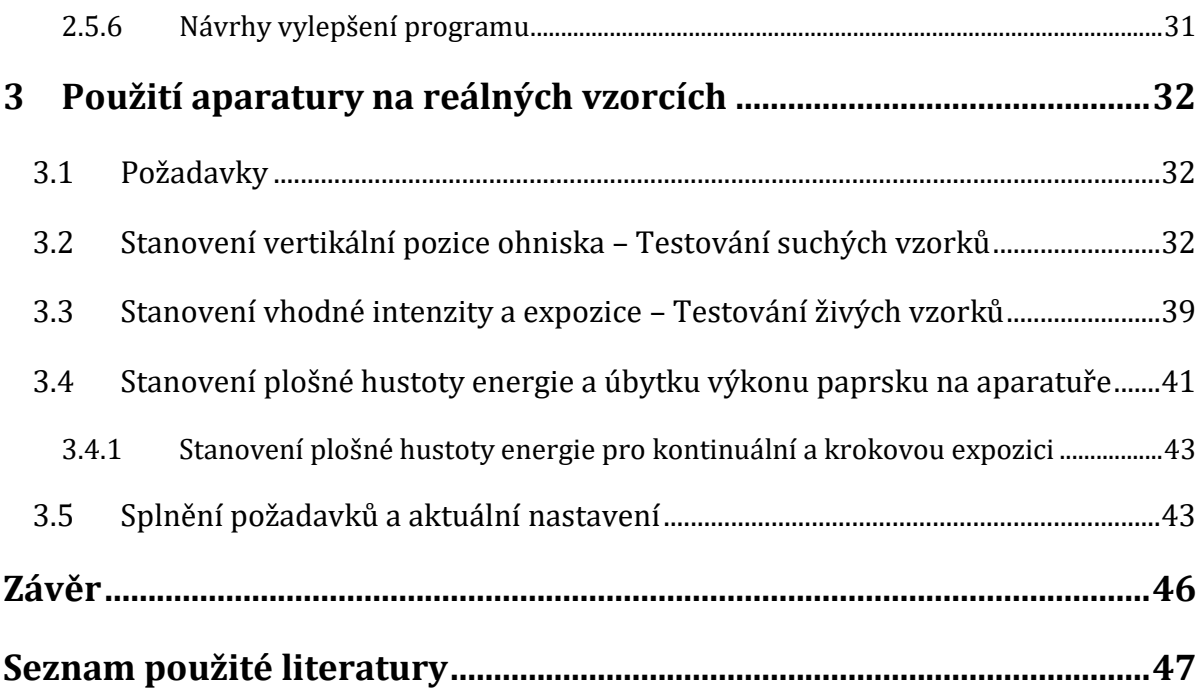

### <span id="page-6-0"></span>**ÚVOD**

Obsahem této bakalářské práce je zdokumentování procesu návrhu, sestavení a otestování aparatury, která v současnosti umožňuje proces řízeného poškozování živých buněk v blízkosti ohniska femtosekundového laseru, a zdokumentování dosavadních úspěchů i neúspěchů, kterých bylo při práci s aparaturou a během jejího postupného vylepšování a automatizování dosaženo.

Čelá idea sestavení aparatury na řízené poškozování buněk laserovým paprskem byla iniciována ze strany Ústavu komplexních systémů na Fakultě rybářství a ochrany vod (dále jen ÚKS). Představa ÚKS byla, že se podaří navrhnout způsob řízeného poškozování buněk narostlých na síťkách z různých typů mikrovláken a nanovláken, bez poškození těchto sítěk. Pokud pak budou stejným způsobem ozářeny vzorky bez síťky a se síťkou, bude možné pozorovat rozdíly v rychlosti a způsobu regenerace těchto poškození. Síťky z mikrovláken a nanovláken byly dodávány Ústavem pro nanomateriály, pokročilé technologie a inovace na Technické univerzitě v Liberci

Jelikož jádro zadání práce tkví především v uskutečněné praktické experimentální části, je v zde v této písemné části prezentován především způsob a proces realizace celého projektu. Teoretické základy oborů, které s prací přímo souvisí (fyzika, automatizace, programování), jsou rozebrány dostatečně k pochopení problematiky, nejsou však rozebírány do hlubších detailů, než je potřeba, a je k nim vždy odkaz na literaturu, která problematiku zevrubně rozebírá, a z které bylo čerpáno. Obory jako biologie a nanotechnologie sice souvisí s objektem zkoumání, nejsou však vzhledem k zaměření pro tuto práci podstatné, a proto nejsou v rámci práce rozebírány vůbec.

Práce je rozdělena do tří hlavních celků – schéma aparatury, řízení a použití aparatury na reálných vzorcích. Vhledem k provázanosti celků je v textu často odkazováno na text předcházející, ale i text nadcházející.

### <span id="page-7-0"></span>**1 SCHÉMA APARATURY**

Na obrázku 1a je zjednodušené schéma aparatury. Ta obsahuje optické části zprostředkovávající přístup paprsku ke vzorku (na obr. 1-4) a částí řízení (6-9), které obsluhují otevíraní/zavírání uzávěrky a lineární posuv stolku se vzorkem (5). V této kapitole budou stručně zmíněny některé jednotlivé elementy, především prvky optické části, neboť části řízení budou podrobněji rozebrány v kapitole 2. Na obrázku 1b je pak fotografie aparatury (její druhá verze - viz. kapitola 1.4).

Dalšími součástmi aparatury jsou jednoduchá rovinná zrcadla dopravující paprsek na určené místo a stolek s manuálním vertikálním posuvem Standa® 7VT147-5 s rozsahem 5 mm.

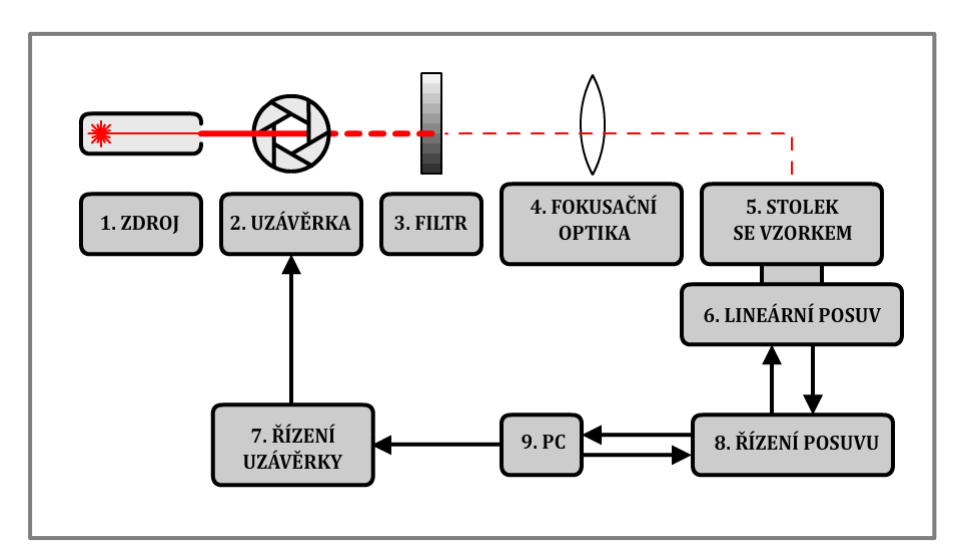

*obr. 1a – zjednodušené schéma aparatury*

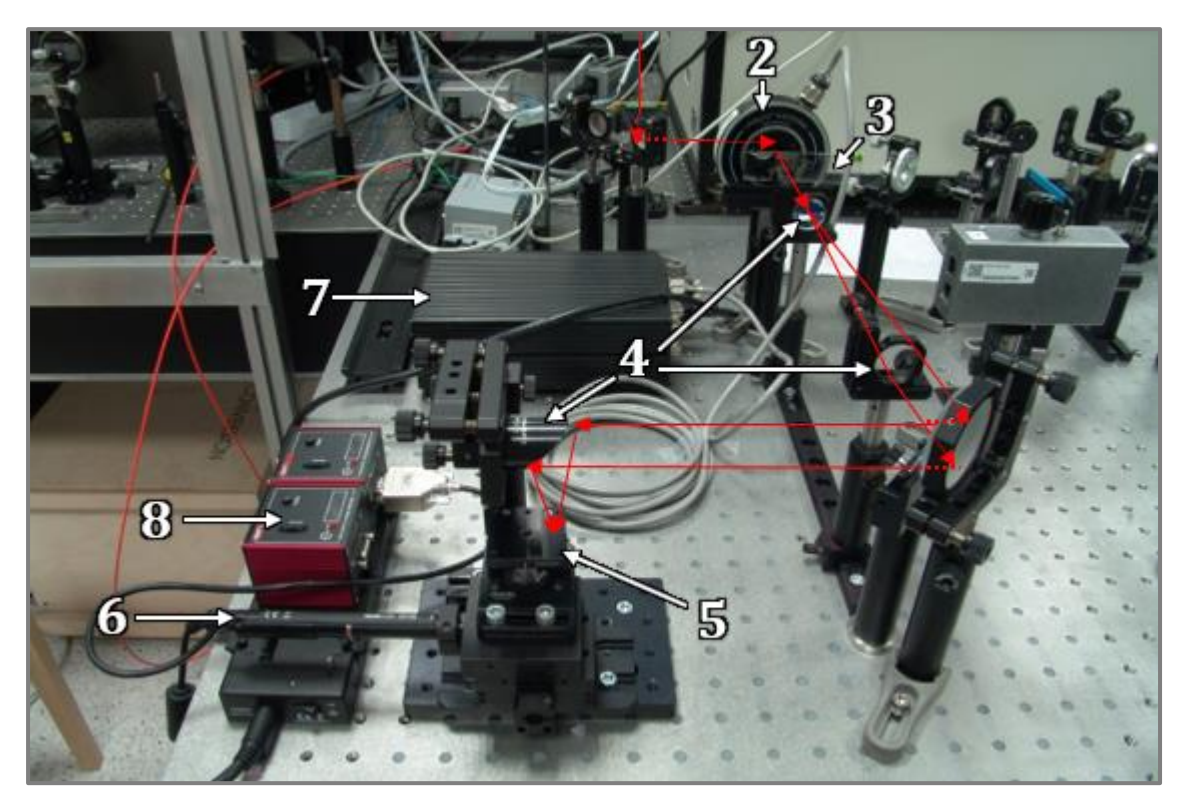

*obr. 1b – fotografie druhé verze aparatury se znázorněnou cestou paprsku*

### **1.1ZDROJ**

<span id="page-8-0"></span>Zdrojem laserového paprsku je laditelný Titan-Safírový laser od firmy Spectra-Physics Spitfire® Ace™. Jedná se o ultrarychlý pulsní laser pracující v módu TEM<sub>00</sub> a je nastaven tak, že parametry paprsku jsou následující:

Hodnota *vlnové délky* (λ) je nastavena na  $\lambda = 800$  nm, která odpovídá frekvenci  $f = 375$  THz dle vztahu

$$
\lambda = \frac{c}{f} \tag{1.1.1}
$$

kde *c* je rychlost světla ve vakuu.

*Délka pulzu* je  $T_p = 100$  fs při *opakovací frekvenci*  $f_T = 1$  kHz.

*Výkon* laseru je *P* = 4 W. Jedná se však o výstupní výkon laseru. Protože je paprsek pomocí zrcadel rozdělen v laboratoři na několik různých pracovišť a také dochází ke ztrátám energie před vstupem do aparatury (odrazivost zrcadel a propustnost čoček je vždy menší 100%) je výkon na vstupu do aparatury oproti výstupu laseru snížen více než 10× (viz kapitola 3).

*Šířka laserového paprsku* není jasně ohraničená; intenzita elektromagnetického pole použitého laserového paprsku (mód TEM<sub>00</sub>) má v rovině kolmé na směr šíření Gaussovo rozdělení [1, s. 392], z toho důvodu se zavádí šířka paprsku značená  $D_{(1/e^2)}$ , jejíž krajní body jsou definovány poklesem intenzity na

$$
I = I_0 \cdot \frac{1}{e^2} \tag{1.1.2}
$$

kde *I*<sub>0</sub> je maximální intenzita na vrcholu paprsku (viz graf 1.1a). Ze vztahu 1.1.2 lze dovodit, že takto definovaný průměr  $D_{\left( 1/e^2 \right)}$  pokrývá cca 86,5 % celkového výkonu paprsku: (1 –  $\frac{1}{\gamma}$  $\frac{1}{e^2}$ ) · 100% = 86,5%.

Šířka použitého laserového paprsku je D<sub>(1/e<sup>2</sup>)</sub> = 10 mm.

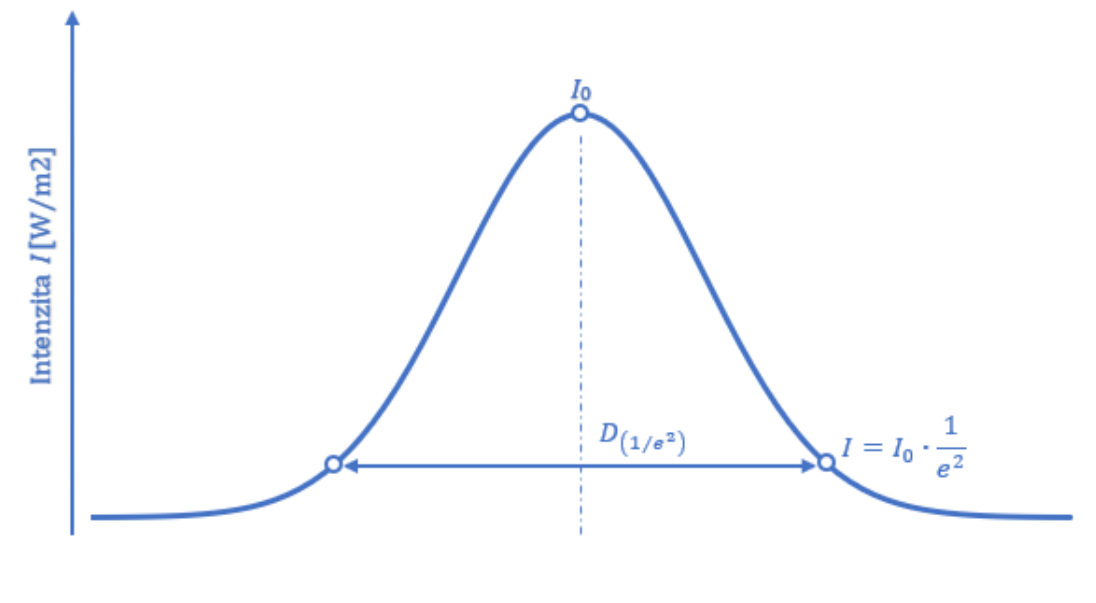

*Graf 1.1a*

### **1.2UZÁVĚRKA**

<span id="page-9-0"></span>Za zdrojem laserového paprsku je zař azena uzávěrka Uniblitz® VS14 (obr 1.2a), která zprostředkovává přístup paprsku do aparatury, a jejíž řízení je obstaráváno ovladačem Uniblitz® VMM-T1 Shutter Driver/Timer (více kapitola 2.1).

Dle [2] jsou parametry uzávěrky Uniblitz® VS14 následující

(značení vpravo viz obr. 1.2b):

*Průměr clony* uzávěrky  $D_a = 14$  mm.

 $Zpo\ddot{z}d\ddot{e}n$ í po přivedení signálu  $t_d = 2$  ms (O-A)

- $Doba otevírání t<sub>o</sub> = 1.5 ms$  (A-C)
- *Minimální doba setrvání*  $t_d = 2$  ms  $(C-E)$
- $Doba\ zavírání\ t_{\rm c} = 3 \text{ ms}$  (E-G)
- $Typická doba exposure t_{TEP} \geq 6.5 \text{ ms}$  (A-G)

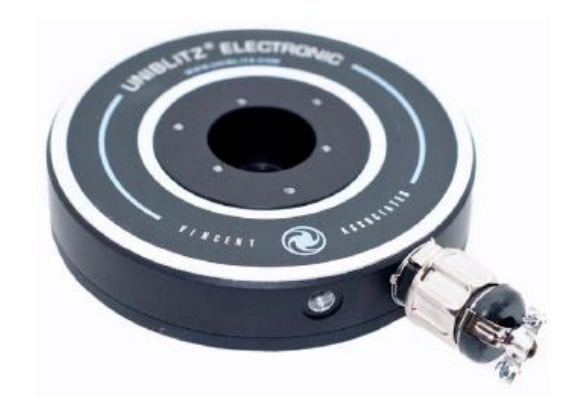

*obr 1.2a uzávěrka* Uniblitz® VŠ14, *převzato z* [2]

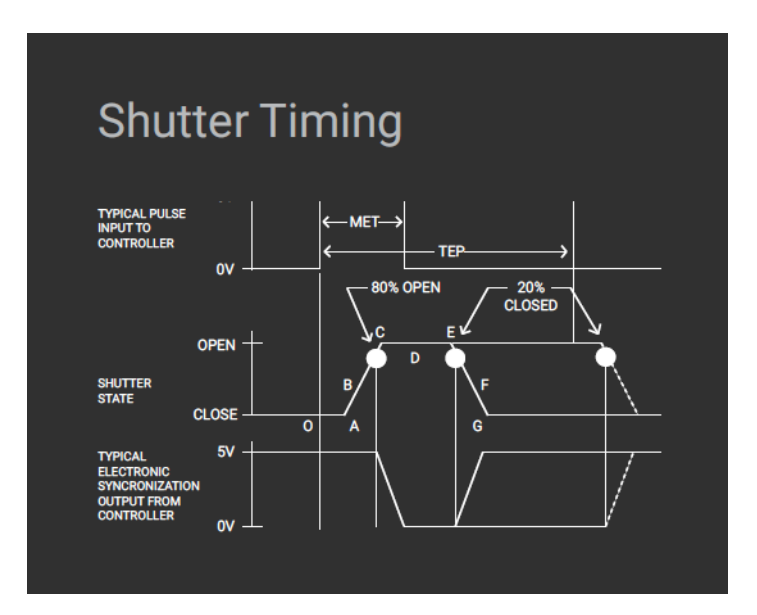

*obr. 1.2b časování uzávěrky, převzato z* [2]

### **1.3FILTR**

<span id="page-10-0"></span>K řízení intenzity paprsku je za uzávěrku zařazen krokový filtr. Ten nebyl zakoupen nový, ale byl použit dostupný z laboratoře. Předpoklad byl, že se jedná o filtr od firmy Thorlabs®, konkrétně filtr NDL-10S-4, ale při měření úbytku výkonu za filtrem bylo zjištěno, že hodnoty optické hustoty OD<sub>λ</sub> neodpovídají hodnotám v technické dokumentaci dle [3]. Z tohoto důvodu byly zjištěny reálné hodnoty optické hustoty OD a transmitance *T* (viz tab 1.3a) za použití následujících vztahů:

$$
T = \frac{I}{I_0} \tag{1.3.1}
$$

$$
\frac{I}{I_0} = \frac{P}{P_0} \tag{1.3.2}
$$

$$
OD_{\lambda} = \log_{10} \frac{1}{T}
$$
 (1.3.3)

*I*<sub>0</sub> je intenzita paprsku vstupujícího do filtru a *I* je intenzita paprsku, který prošel filtrem. Jejich poměr odpovídá poměru výkonu P<sub>0</sub> paprsku před vstupem do filtru a výkonu *P* paprsku za filtrem (1.4.1). Lambda v indexu optické hustoty *OD*<sub>λ</sub> značí, že optická hustota je odlišná pro různé vlnové délky λ. Jelikož je λ v našem případě neměnná, bude optická hustota dále značena jen již jako OD.

K měření výkonu paprsku byl použit přístroj FieldMaxII-TOP™ a senzor PM10X od firmy Coherent®. V tabulce 1.3a je patrné, že pro každý krok filtru byly provedeny 3 měření výkonu *P*<sub>i</sub>, stanovena střední hodnota výkonu  $\bar{P}$  a směrodatná odchylka σ*P* dle vztahu:

$$
\sigma P = \sqrt{\frac{\sum_{i}^{N} (\bar{P} - P_{i})^{2}}{N \cdot (N-1)}}
$$
(1.3.4)

kde N je počet měření. I při tak malém počtu měření je σP menší, než součet chyb měřáku a senzoru dle pravidel o přenosu chyby (tab. 1.3b):

$$
\delta Z = \sqrt{\left(\frac{\partial Z}{\partial A}\delta Z\right)^2 + \left(\frac{\partial Z}{\partial B}\delta Z\right)^2 + \dots + \left(\frac{\partial Z}{\partial N}\delta Z\right)^2} \tag{1.3.5}
$$

kde  $\delta A$  až  $\delta N$  jsou absolutní chyby veličin A až N.

Pokud je funkce *Z* součtem (rozdílem), nebo součinem (podílem) přímo měřených veličin, tak pro součet a rozdíl platí, že absolutní chyba  $\delta Z$  bude určena vztahem

$$
\delta Z(A + B + \cdots N) = \sqrt{\delta A^2 + \delta B^2 + \cdots \delta N^2}
$$
 (1.3.6)

a pro součin a podíl platí, že relativní chyba  $\zeta Z$  bude určena vztahem

$$
\xi Z(A^x B^y ... N^z) = \sqrt{x \xi A^2 + y \xi B^2 + \cdots z \xi N^2}
$$
 (1.3.7)

kde  $\xi A$  až  $\xi N$  jsou relativní chyby veličin A až N dle vztahu:  $\xi A = \frac{\delta A}{\Lambda}$  $\overline{A}$ (1.3.8)

Dle technické dokumentace [4,5] byly pro jednotlivá měření stanoveny absolutní a relativní chyby veličin *A* až *F* (tab. 1.3b).

*A* – kalibřace senzořu (ξ*A* = 1%)

*B* – rozlišení senzoru ( $\delta B$  = 0,3násobek rozlišení  $\rightarrow$  0,3 mW)

*C* – Celková chyba senzoru

*D* – kalibrace měřáku (ξ*D* = 1%)

 $E$  – rozlišení měřáku ( $\delta E$  = 0,3násobek nejmenšího dílku stupnice)

*F* – Celková chyba měřáku

Dle vztahu 1.3.3 a 1.3.6 pak byl stanoven odhad chyby δ*OD:*

$$
\delta OD = \sqrt{\left(\frac{\partial OD}{\partial T}\delta T\right)^2} = \sqrt{\left(\frac{-1}{T\ln 10}\delta T\right)^2} \tag{1.3.9}
$$

|                        | $P_i$ [mW]        |         |         |                    |         |         |                    |         |                    |
|------------------------|-------------------|---------|---------|--------------------|---------|---------|--------------------|---------|--------------------|
| č.m.                   | <b>Bez filtru</b> | Filtr 1 | Filtr 2 | Filtr <sub>3</sub> | Filtr 4 | Filtr 5 | Filtr <sub>6</sub> | Filtr 7 | Filtr <sub>8</sub> |
| 1                      | 324,0             | 283,6   | 235.5   | 203,5              | 169,3   | 140.5   | 79,0               | 50,1    | 13,20              |
| $\overline{2}$         | 324,0             | 283,7   | 233,0   | 204,8              | 169,2   | 139,8   | 79,3               | 50,8    | 13,16              |
| 3                      | 325,0             | 282,9   | 233,2   | 203,3              | 170,3   | 140,5   | 79,2               | 50,5    | 13,10              |
| $P$ [mW]               | 324               | 283     | 234     | 204                | 170     | 140     | 79,2               | 50,5    | 13,15              |
| $\sigma P$ [mW]        | 0,3               | 0,3     | 0,8     | 1,6                | 0,4     | 0,2     | 0,09               | 0,2     | 0,03               |
| $T[\cdot]$             |                   | 0.87    | 0,721   | 0.629              | 0.523   | 0.432   | 0.244              | 0.156   | 0,0406             |
| $δT$ [-]               |                   | 0,02    | 0,014   | 0,013              | 0,011   | 0,009   | 0,005              | 0,003   | 0,0012             |
|                        | $OD$ [-]          | 0,059   | 0,142   | 0,202              | 0,282   | 0,364   | 0,612              | 0,808   | 1,392              |
| $\delta$ <i>OD</i> [-] |                   | 0.009   | 0.009   | 0.009              | 0.009   | 0,009   | 0.009              | 0.009   | 0,013              |

*tabulka 1.3a – Naměřené hodnoty výkonů před a za filtrem; směrodatná odchylka výkonu; transmitance a optická hustota stanovené z odhadu chyb dle tab. 1.3b*

|                       | chyba                      | ξA [%]          |      |      |      |      | 1    |      |      |      |       |
|-----------------------|----------------------------|-----------------|------|------|------|------|------|------|------|------|-------|
| kalibrace             | $δA$ [mW]                  | 3               | 3    | 2    | 2    | 2    | 1,4  | 0,8  | 0,5  | 0,13 |       |
|                       | <b>Senzor</b><br>rozlišení | $E B$ [%]       | 0,1  | 0,1  | 0,1  | 0,1  | 0,2  | 0,2  | 0.4  | 0.6  | 2,3   |
|                       | $\delta B$ [mW]            | 0,3             | 0,3  | 0,3  | 0,3  | 0,3  | 0,3  | 0,3  | 0,3  | 0,3  |       |
| Celková chyba senzoru |                            | ξC [%]          | 1,0  | 1,0  | 1,0  | 1,0  | 1,0  | 1,0  | 1,1  | 1,2  | 2,5   |
| Měřák                 | chyba                      | <b>ED</b> [%]   | 1    |      | 1    |      | 1    | 1    |      |      | 1     |
|                       | kalibrace                  | $\delta D$ [mW] | 3    | 3    | 2    | 2    | 2    | 1,4  | 0,8  | 0,5  | 0,13  |
|                       | rozlišení                  | $E$ [%]         | 0.09 | 0,01 | 0.01 | 0.01 | 0.02 | 0,02 | 0.04 | 0.06 | 0,02  |
|                       |                            | $δE$ [mW]       | 0,3  | 0,03 | 0,03 | 0,03 | 0,03 | 0,03 | 0,03 | 0.03 | 0,003 |
| Celková chyba měřáku  |                            | ξF [%]          | 1,0  | 1,0  | 1,0  | 1,0  | 1,0  | 1,0  | 1,0  | 1,0  | 1,0   |
| Celková chyba měřidel |                            | $δP$ [mW]       | 5    | 4    | 3    | 3    | 2    | 2    | 1,2  | 0.8  | 0.4   |
|                       |                            | ξ <i>P</i> [%]  | 1.4  | 1,4  | 1.4  | 1.4  | 1.4  | 1,4  | 1,5  | 1,5  | 2,7   |

*tabulka 1.3b – Stanovení odhadu chyby měření výkonu*

Zatímco u nového krokového filtru by měly měla mít *OD* "rozumné" hodnoty (např. pro NDL-10S-4: 0,1 / 0,2 / 0,3 / 0,4 / 0,5 / 0,8 / 1 / 2 / 3 / 4 [3]), tak zjištěné hodnoty *OD* takovému stavu neodpovídají. Mimo to, že výrobce a správné hodnoty nejsou známy, tak již při zakomponování filtru do aparatury byly na filtru patrné drobné vady způsobené častým a zřejmě i neopatrným používáním. V místech filtru s nejvyšší OD byla viditelná drobná místa, kde reflexní povrch zcela chyběl zřejmě v důsledku vystavení přílišně intenzitě paprsku (tyto části filtru nebyly při práci využity). Pro další používání aparatury by bylo vhodné použít nový filtr (více viz kapitola 3.4)

### **1.4FOKUSACE**

<span id="page-13-0"></span>Interakce laserového paprsku s hmotou lze v závislosti na intenzitě záření, vlnové délce a délce expozice paprsku popsat čtyřmi mechanismy [6] - Fotochemický, fototermální, foto-ablace, plazmatická ablace. Jak bude dále ukázáno, při práci s aparaturou se bude uplatňovat pouze fototermální interakce u které se udává [6], že probíhá pro intenzity záření v rozsahu  $10^{1}$ - $10^{6}$  W/cm<sup>2</sup> (viz 1.4.1).

Zatímco vlnová délka, která určuje jak hluboko do vzorku je schopen paprsek proniknout, je v našem případě neměnná (800 nm), délku expozice a intenzitu paprsku jsme schopni korigovat. Intenzita záření *I*<sub>e</sub> se také někdy udává jako hustota zářivého toku na jednotku plochy a je dána vztahem:

$$
I_e \left[ \frac{\text{W}}{\text{m2}} \right] = \frac{\text{d}\Phi_e[\text{W}]}{\text{d}s \left[ \text{m}^2 \right]}
$$
 (1.4.1)

kde  $\varPhi_{\rm e}$  je zářivý tok a *S* je plocha, kterou paprsek prochází. Intenzitu záření lze tedy regulovat změnou zářivého toku (výkonu) paprsku (viz kapitola 1.3 - Filtr) a změnou šíře paprsku (resp. plochy příčného řezu paprsku). Ta je realizována právě fokusací paprsku a vzdáleností vzorku od ohniska paprsku.

Je nutné si uvědomit, že při fokusaci paprsku nedochází k tomu, že by v ohnisku čočky byla šíře svazku nekonečně malá, nýbrž se zde tvoří tzv. kaustika jejíž šířka a délka je závislá na vlnové délce světla a úhlu sbíhavosti paprsku θ. Dle [7] lze rozměry kaustiky určit následovně:

$$
w_0 = \frac{2\lambda}{\pi\theta} \tag{1.4.2}
$$

$$
R_Z = \frac{\pi w_0^2}{\lambda} \tag{1.4.3}
$$

kde *w*<sub>0</sub> je nejmenší možný poloměr svazku, *R*z je Rayleighova vzdálenost, která je definována jako vzdálenost od nejužšího místa svazku *w*<sub>0</sub> (ohnisko) do místa, ve kterém je plocha svazku dvakrát větší než v nejužším místě (viz obr 1.4a). Ve vzdálenosti  $d > R_Z$ lze šířku svazku odhadnout z poloměru svazku w<sub>max</sub> před vstupem do čočky s ohniskovou vzdálenosti *f* a lineární závislostí poloměru svazku na úhlu divergence θ:

$$
d = \frac{w_{max}}{\tan \theta} \tag{1.4.4}
$$

$$
\sin \theta = \frac{w_{max}}{\sqrt{w_{max}^2 + f^2}} \tag{1.4.5}
$$

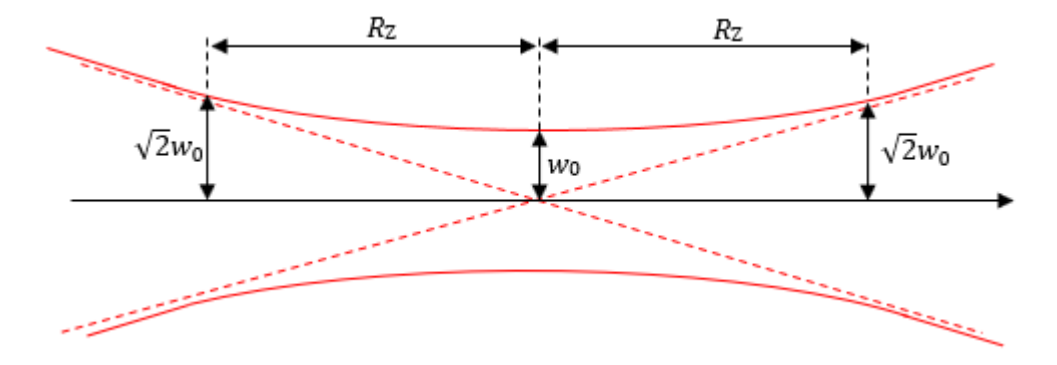

obrázek 1.4a – Rozměry kaustiky, převzato a upraveno z [7]

Při sestavování a ladění aparatury došlo k jedné výrazné změně způsobu fokusace paprsku. Důvodem této změny je, že se první způsob fokusace ukázal jako zcela nevhodný (viz kapitola 1.4.1).

#### **1.4.1 Spojka – Rovinné zrcadlo**

<span id="page-14-0"></span>Jako první byl způsob fokusace proveden pomocí pouze dvou optických částí – spojky a rovinného zrcadla, které otáčí paprsek z polohy horizontální do polohy vertikální. Výhodou tohoto uspořádán je jeho konstrukční jednoduchost a to, že lze výšku ohniska paprsku měnit vzdáleností spojky od zrcadla. To se však také ukázalo jako nevýhoda, protože vždy když musela být aparatura demontována, bylo nutné tuto vzdálenost znovu pracně nastavovat na původní hodnotu. Další nevýhodou tohoto uspořádání je, že je nutné zaručit, aby byla spojka perfektně kolmá na směr paprsku, což se ukázalo vzhledem k časté manipulaci s aparaturou z dlouhodobého hlediska jako téměř nemožné.

Důvod, proč bylo nakonec od tohoto uspořádání upuštěno, byl však ten, že úhel divergence θ (1.4.5) kvůli velké ohniskové vzdálenosti čočky (150 mm) příliš malý, tedy i příliš dlouhá kaustika (1.4.3) a paprsek by tedy příliš intenzivní na příliš dlouhé vzdálenosti (viz kapitola 3). Menší ohniskovou vzdálenost nebylo možné použít, protože paprsek dopadá na zrcadlo již částečně zúžený a při menší ohniskové vzdálenosti by tak mohlo dojít k poškození zrcadla.

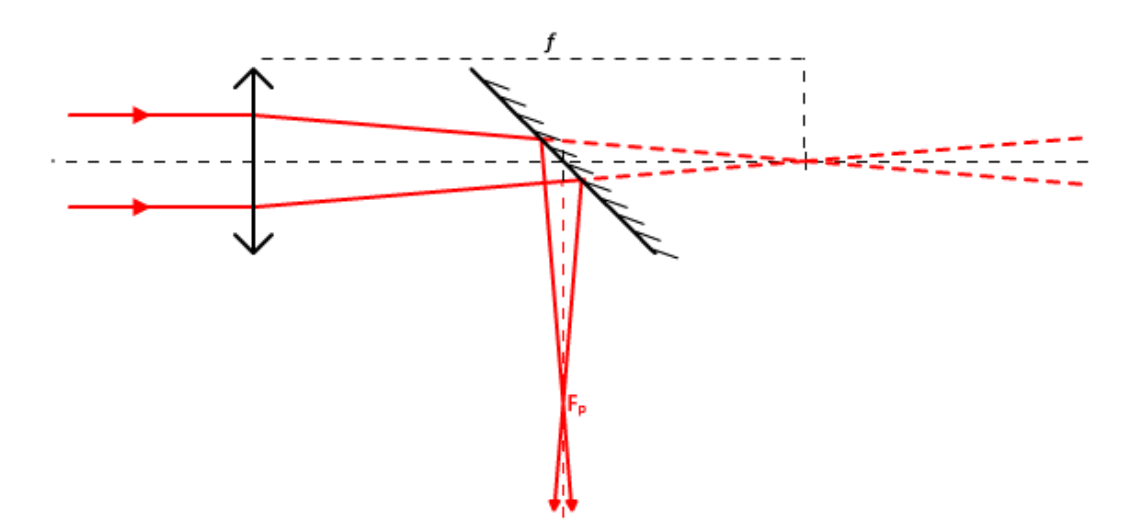

*obrázek 1.4.1a – uspořádání první verze fokusace paprsku*

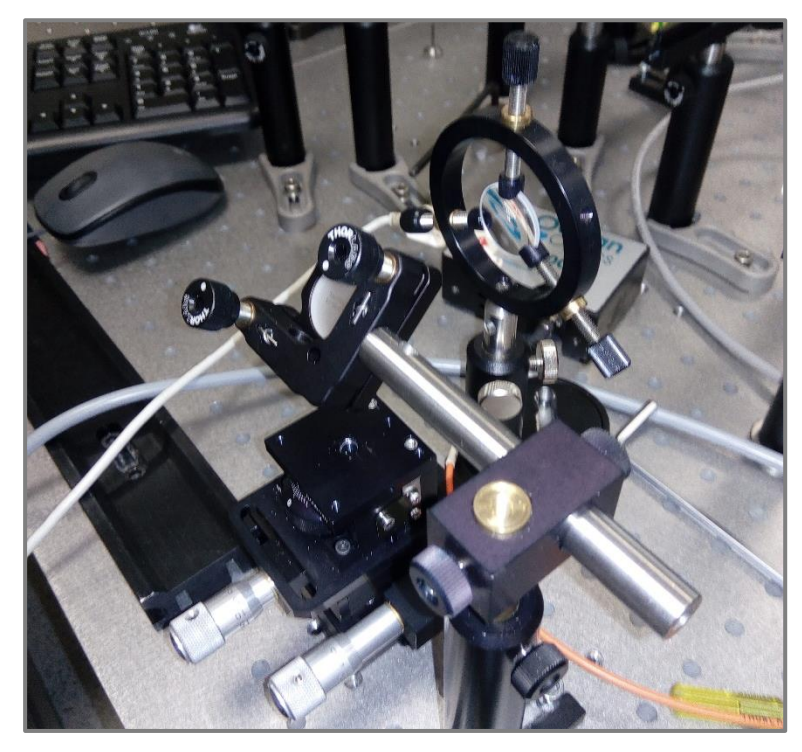

*obrázek 1.4.1b – fotografie první verze fokusace*

#### **1.4.2 Rozptylka – Spojka – Parabolické zrcadlo**

<span id="page-16-0"></span>Jako lepší působ fokusace se ukázalo uspořádání s parabolickým zrcadlem, které řeší několik problémů první verze (kap. 1.4.1). Bylo použito parabolické zrcadlo Thorlabs® MPD249-P01 s téměř 3× menší ohniskovou vzdáleností (vlastní ohnisková vzdálenost paraboly je  $f_z$  = 25,4mm, zdánlivá odrazová ohnisková vzdálenost *f*o je potom  $f_0 = 2f_2 = 50.8$  mm) [8]. Rozšířením svazku pomocí rozptylky a spojky byl ještě více zvětšen úhel divergence θ. Ohniska obou čoček musí ležet v jednom bodě a vzdálenost mezi čočkami musí být rozdílem mezi ohniskovou vzdálenosti spojky (*f*<sub>S</sub>) a rozptylky (*f*<sub>R</sub>) – viz obr. 1.4.2a. Oproti první verzi fokusace je zde prováděna vždy jen rychlá kontrola, zda paprsek prochází středem obou čoček a nastavitelnými šrouby parabolického zrcadla je paprsek zaostřen. Držák zrcadla je přimontován k držáku stolku a pokud je nutné ho přenést, není třeba pak výšku zrcadla znovu nastavovat. Parabolické zrcadlo navíc nemá kulovou vadu [9].

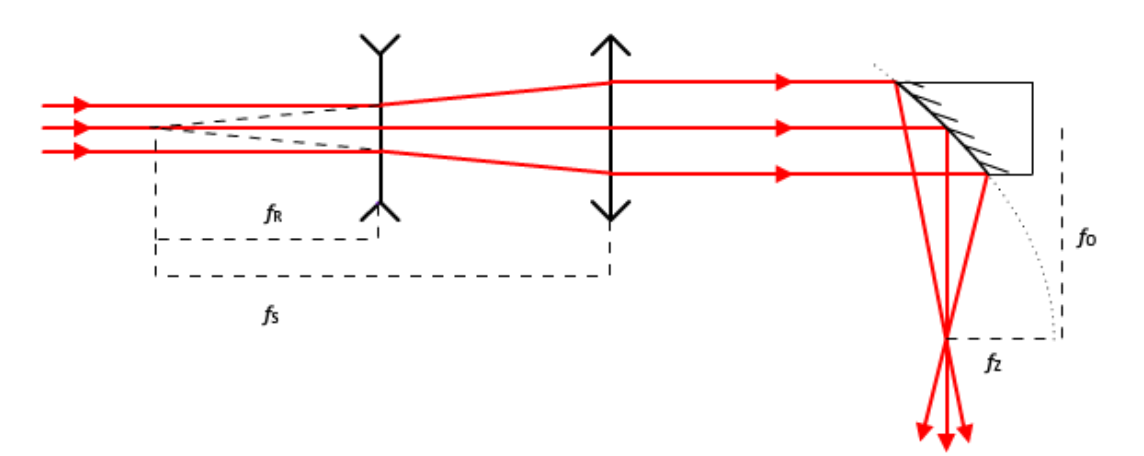

*obrázek 1.4.2a – uspořádání druhé verze fokusace paprsku*

#### **1.4.3 Kalibrace/ostření**

<span id="page-16-1"></span>Před každým použitím je vždy nutné aparaturu zkalibrovat. Zvláště pokud byl laser dlouho v nečinnosti a jednotlivé čočky a zrcadla v aparatuře i na cestě k ní jsou vychladlá, dochází k drobným odchýlením od požadovaného směru paprsku.

#### *Postup kalibrace*

Vždy používat dvě stínítka. Jedno na kontrolu cesty paprsku a druhé pevně umí stěné za místem kontroly.

- a) Odstranit filtr nacházející se za uzávěrkou. Otevřít uzávěrku (viz kapitola 2.1).
- b) Paprsek musí procházet středem uzávěrky a dopadat na střed rovinného zrcadla za spojkou – na stínítku uloženém na zrcadle by se měl promítnout vycentrovaný stín držáku spojky. (obrázky 1.4.3a-c).
- c) Rovinné zrcadlo za spojkou otáčející paprsek o  $90^\circ$  je nastaveno. Nastavovat pouze v případě neúspěšného zaostření v bodě e)
- d) Stínítko položit na stolek a stolek nastavit do nejnižší polohy nebo stolek odmontovat a stínítko položit na podestu.
- e) Pomocí stavitelných šroubů nastavit parabolické zrcadlo tak, aby paprsek maximálně zaostřen.

### *Ostření*

Během nastavování zrcadla by se měl v místě ohniska objevit jasně zářivý bod (obrázek 1.4.3d) a být slyšet vysoký tón. Přesnost zaostření má dva projevy: Čím přesnější je zaostření, tím je tón hlasitější a v opticky nelineárním prostředí ohniska dochází ke generování vyšší harmonické, jejíž obraz je patrný na stínítku (obr. 1.4.3e-g). Laser je zaostřen pokud má tento obraz tvar kružnice.

Na obrázku 1.4.3f je vidět, že obraz má tvar kružnice, ale ta je z jedné strany oříznutá. To je způsobeno tím, že na parabolické zrcadlo dopadá paprsek ve správném úhlu, ale s posunutím do strany. V tom případě je třeba nastavit rovinné zrcadlo tak, aby paprsek dopadal na parabolické zrcadlo celou svou plochou průřezu a pak paprsek znova zaostřit. Fotografie na obrázku 1.4.g jsou bohužel poměrně nekvalitní, ale je na nich vidět, že paprsek je již zaostřen lépe, utvořila se neoříznutá kružnice.

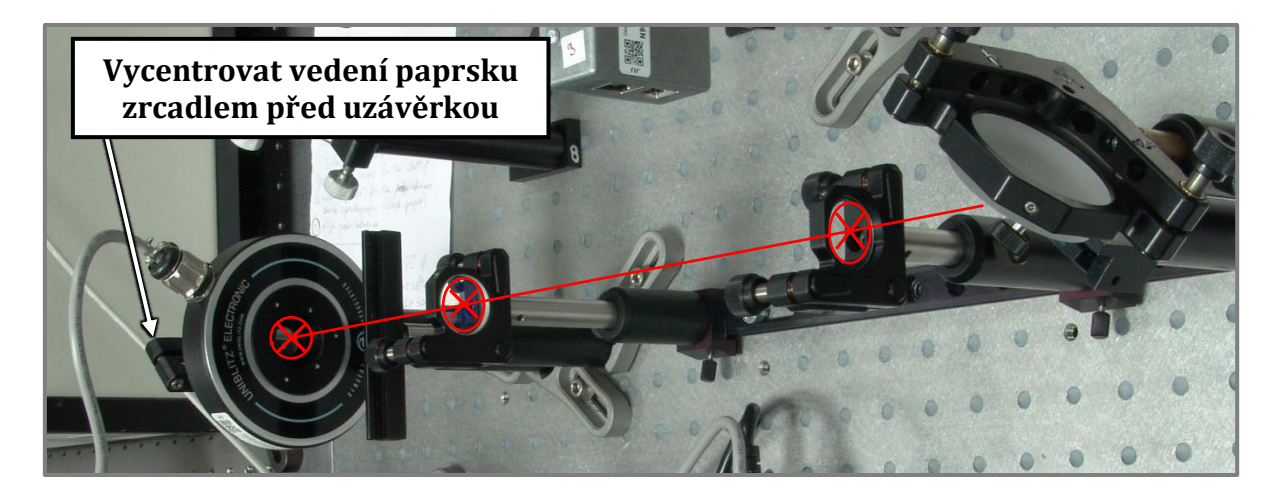

### *Obrázek 1.4.3a – Vedení paprsku středem uzávěrky, středy čoček až na střed rovinného odkláněcího zrcadla*

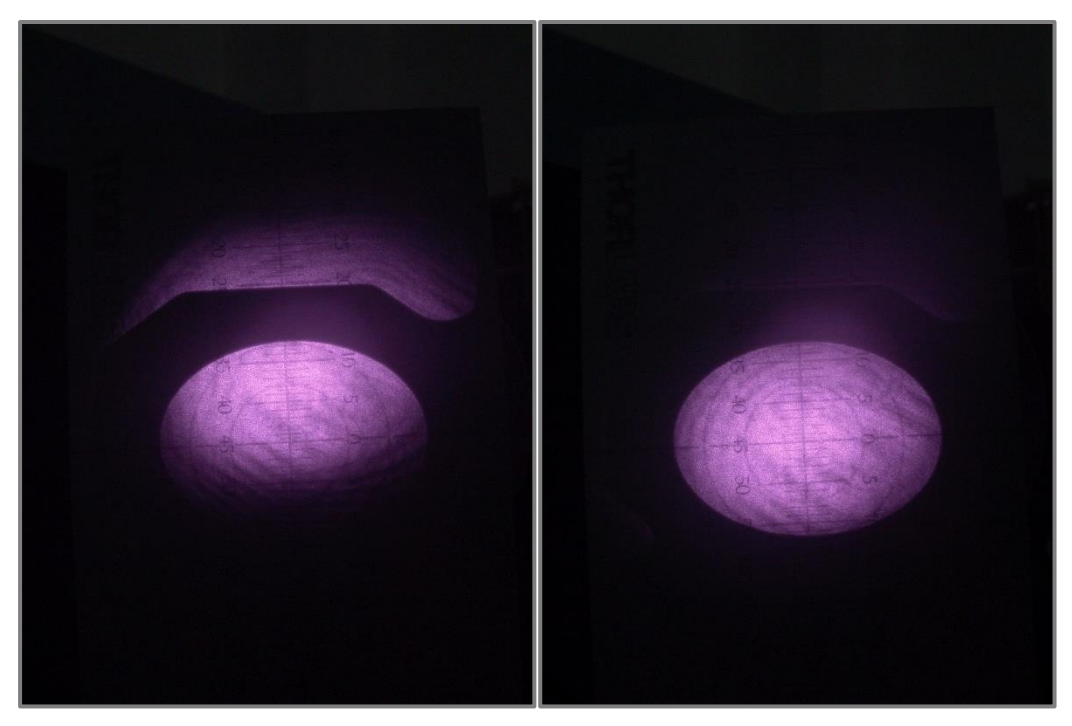

*Obrázky 1.4.3b a 1.4.3c – Nevycentrovaný a vycentrovaný stín držáku spojky*

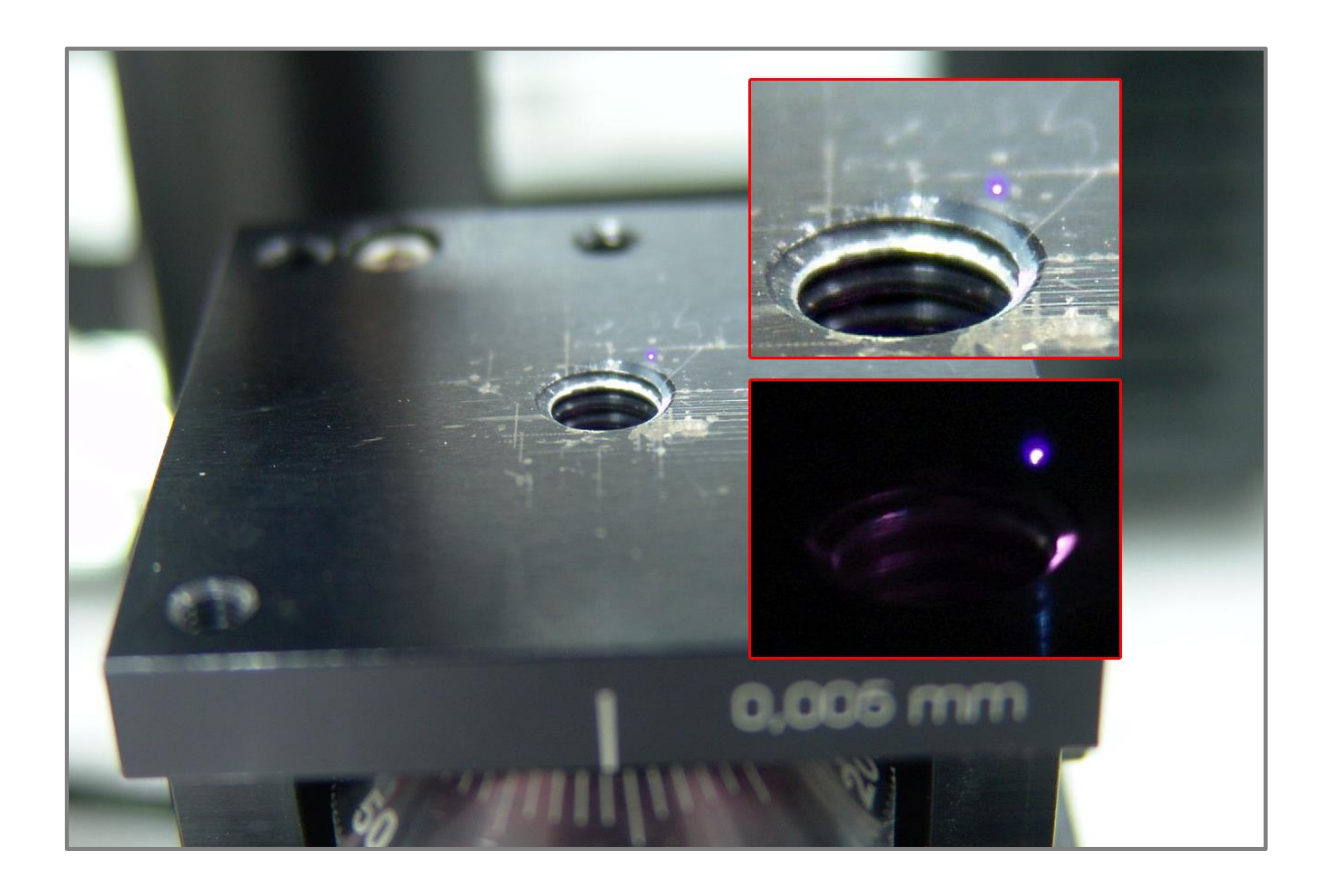

*Obrázek 1.4.3d – Jasně zářivý bod ohniska paprsku s detailem na světle a ve tmě. (parametry focení –expozice 625ms na světle a 1s ve tmě/hloubka ostrosti 2,2/ISO 64)* 

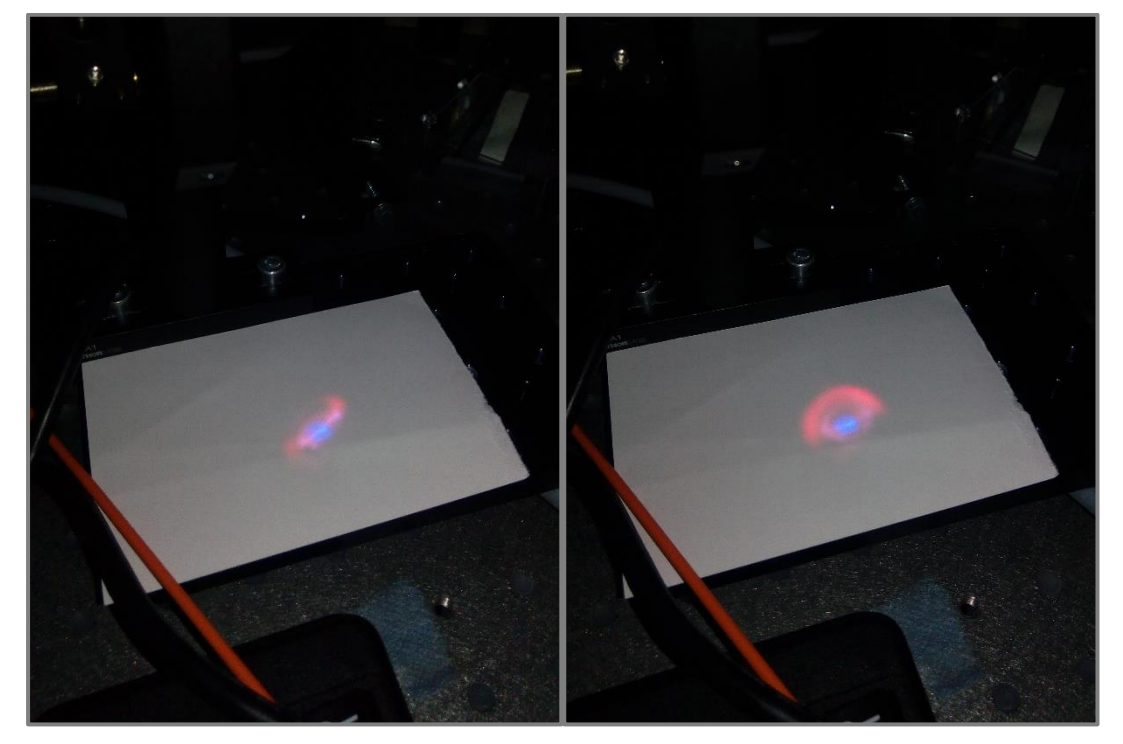

*Obrázky 1.4.3e a 1.4.3f – Vlevo dopad nezaostřeného paprsku, vpravo paprsek zaostřen, ale oříznut špatným vedením na parabolické zrcadlo.*

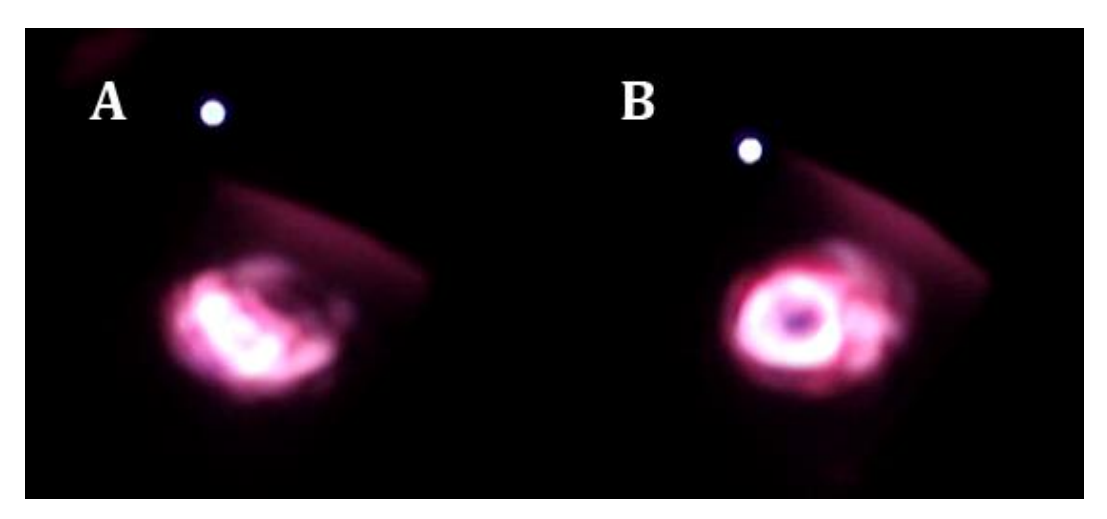

*Obrázek 1.4.3g – Paprsek před (A) a po (B) zaostření.*

Je třeba zmínit, že obraz paprsku před i po průchodu ohniskem vykazuje určité odchylky od ideálu. To může být způsobeno jednak nečistotami na optice, ale také tím, že než se paprsek v laboratoři dostane od zdroje k aparatuře, prochází více než deseti různými čočkami, polopropustnými a klasickými zrcadly. Jakékoliv drobné vady na jejich optice se cestou nasčítají a projeví se na obrazu paprsku.

### <span id="page-20-0"></span>**2 ŘÍZENÍ**

V této kapitole bude popsána část aparatury zprostředkovávající ovládání uzávěrky a lineárního posuvu. Ta se skládá ze čtyř částí:

Ovladač uzávěrky Uniblitz® VMM-T1 Shutter Driver/Timer (2.1)

Motorizovaný lineární posuv Thorlabs® Z812 (2.2)

Ovladač lineární ho posuvu Thorlabs<sup>®</sup> KDC101 (2.3)

PC Software (2.4)

### **2.1ŘÍZENÍ UZÁVĚRKY**

<span id="page-20-1"></span>Na obrázku 2.1a je ovladač uzávěrky Uniblitz® VMM-T1. Při sestavování a ladění aparatury byly používány části předního panelu takřka v celém svém rozsahu. Po zautomatizování však již těchto částí není téměř potřeba, proto budou popsány jen okrajově – více viz [10].

### *Předního panel VMM-T1 (obr. 2.1a)*

A (N.C./N.O.) – dle [2] se použitá uzávěrky otvírá po přivedení signálu a v normálním stavu je zavřená. Přepínačem A lze tento stav obrátit a stanovit, zda se řídícím pulsem bude uzávěrka otevírat nebo zavírat (N.C. – normally closed: N.O. – normally open). Tento přepínač lze použít k manuálnímu otevírání a zavíraní uzávěrky například během kalibrace.

B (EXPOSURE) – Pomocí čtyřmístného točítkového spínače (hodnoty 0–9999) a pětipolohového přepínače s jednotkami času (0,1ms/1ms/10ms/100ms/1s) lze nastavit dobu expozice. Doba expozice tedy může být teoreticky od 100μs do 9999s. Je však potřeba respektovat omezení uzávěrky, která má doporučenou minimální dobu expozice 6,5s (kap. 1.2)

C (DELAY) – Štejně jako v B lze zde nastavit dobu prodlevy v případě, že je nastaveno vícero opakování expozice (viz D). Štejně jako v B je však potřeba respektovat omezení uzávěrky – dle [10] je minimální doba prodlevy 35ms a pro uzávěrky s průměrem clony větším, než 35 mm je doba prodlevy 100ms

D (EXP. PRESET) – Pomocí dvoumístného točítkového spínače lze nastavit počet opakování expozice nastavené v B, kdy mezi expozicemi je prodleva nastavená v C. Pokud se D nastaví na 00, opakuje se cyklus expozice/prodleva donekonečna.

E (PRE/POST) – Přepínač určující, zda je v cyklu expozice/prodleva první provedena prodleva (PRE) nebo expozice (POST).

F (ACTUATE) – Stisknutím tlačítka se spustí cyklus expozice/prodleva dle nastavení v A-E.

G (RESET) – Zrušení všech probíhajících funkcí jednotky a vrácení výstupů ovladače na původní hodnoty signálů.

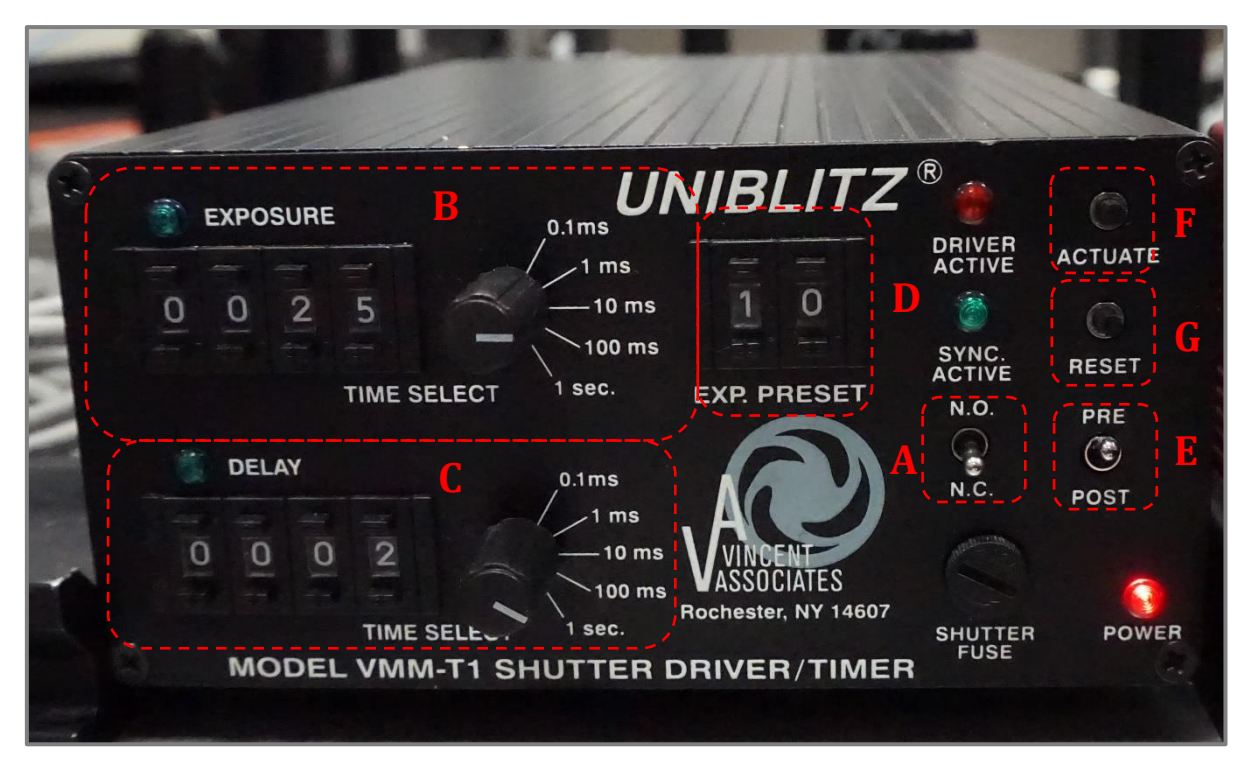

Obřázek 2.1a – Přední panel ovladače uzávěřky Uniblitz® VMM-T1

### *Zadní panel VMM-T1*

Z výstupu a vstupů na zadním panelu byly použity pouze následující části:

Zástrčka síťového napájení 230 V/50 Hz

7-pinový konektor k připojení uzávěrky Uniblitz® VS14

Sériový port RS-232C DB-9 pro komunikaci s počítačem (viz kap. 2.4.2)

*Další parametry VMM-T1* Přesnost časovače ξ*t* = ±0,5 % (všechny rozsahy) Zpoždění signálu časovače  $t_d \le 20 \mu s$  (typicky 2-7  $\mu s$ ) Doba prodlevy sériového portu  $t_s = 940 \mu s$ 

### **2.1.1 Definování způsobu expozice**

<span id="page-22-0"></span>Tak jako filtr řídí intenzitu záření paprsku, tak doba expozice  $t_e$  řídí množství energie *E* předané vzorku paprskem v místě jeho dopadu. Pokud bychom chtěli "vypalovat" do vzorku pouze kruhové stopy, tak by nastavování *te stačilo*, ale pokud chceme do vzorku vypálit například pruh (o definované předané energii), tak se musíme uchýlit k jednomu z následujících dvou způsobů.

### **2.1.2 Kontinuální expozice**

<span id="page-22-1"></span>Jedním ze způsobů, jak vystavit paprsku větší část vzorku, je během expozice vzorkem pohybovat. K tomu slouží lineární posuv, jež bude více rozebrán v kapitolách 2.2, 2.3 a 2.4. Tento pohyb musí mít konstantní rychlost posuvu *v*<sub>p</sub>. Na obrázku 2.1.2a je nákres stopy vytvořené pohybem vzorku při expozici při konstantní rychlosti *v*<sub>p</sub> po dobu expozice *t*e. Délka stopy, kde byl vzorek ozářen po celou dobu expozice je pak dána známým vztahem:

$$
s = v_p \cdot t_e \tag{2.1.2.1}
$$

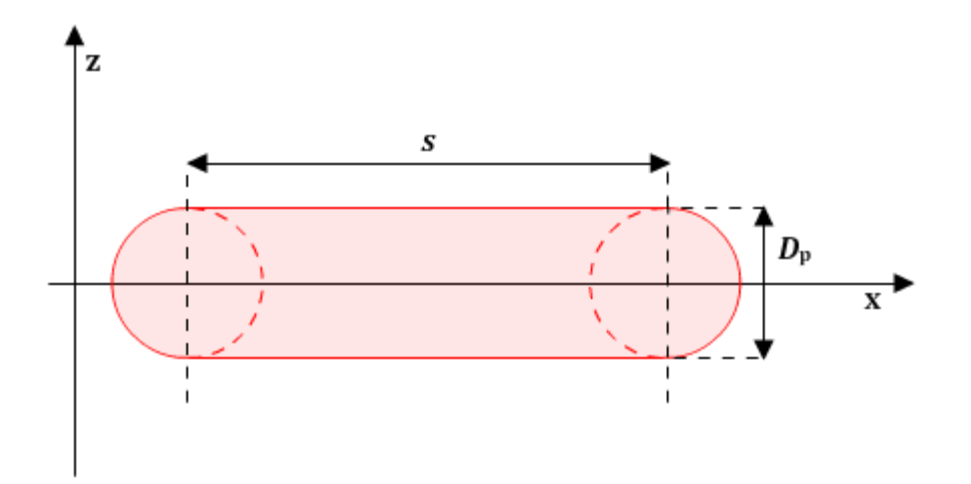

*Obrázek 2.1.2a – Stopa paprsku při konstantní rychlosti pohybu vzorku během expozice*

Teoretická šířka stopy  $D_{\rm p}$  odpovídá šířce paprsku  $D_{\left(1/e^2\right)}$  v místě dopadu, ale ne již tak šířka reálně viditelné stopy ve vzorku. Ta je  $D_{\left(1/e^2\right)}$  pouze přímo úměrná, tepelné účinky laseru se projevují vedením tepla i mimo místo jeho dopadu.

Množství energie E vzorku je konstantní jen na ose *x*, protože na ose *z* dochází k úbytku intenzity směrem od středu paprsku (viz graf 1.1a) – důležité však je že rozložení předané množství energie *E* je na ploše  $S = s \cdot D_p$  konzistentní.

Celková energie předaná vzorku je

$$
E_c = P \cdot t_e \tag{2.1.2.2}
$$

To jo však energie předaná celé ozářené ploše, tedy ploše *S* a ploše *S*<sub>k</sub> začátku a konce stopy, jejíž plocha je dána vztahem:

$$
S_k = \frac{1}{4}\pi D_p^2 \tag{2.1.2.3}
$$

V ploše S<sub>k</sub> není  $\frac{dE}{dt}$  v ose x konstantní. Proto je lepší úpravou vztahů 2.1.2.1-3 a 1.4.1 definovat intenzitu záření *Is* v ploše *S* (2.1.2.4) a plošnou hustotu energie ωs v ploše *S* (2.1.2.5).

$$
I_S = P \cdot \frac{S}{(S + S_k)^2} \tag{2.1.2.4}
$$

$$
\omega_S = \frac{E_c \cdot S}{(S + S_k)^2} \tag{2.1.2.5}
$$

Při použití kontinuálního posuvu lze nastavením rychlosti *v*<sub>p</sub> snadno regulovat či dolaďovat hustotu plošné energie  $\omega_{\mathcal{S}}$ . Určitou nevýhodou je, že se musí počkat, než posuv na požadovanou rychlost zrychlí, což se nakonec ukázalo jako značný problém při realizaci řídícího programu (viz kap. 2.4.3).

### **2.1.3 Kroková expozice**

<span id="page-24-0"></span>Druhým způsobem je vytvářet stopu ve vzorku tak, že se vzorek posouvá po malých úsecích s<sub>d</sub> a v době, kdy se nehýbe je vystaven paprsku po definovaný čas *t*<sub>e</sub>. Čím kratší jsou úseky *s*a tím víc se blíží tvar stopy tvaru stopy z kap. 2.1.2 (Obrázek 2.1.3 stopa A). To je však časově náročnější a jeden z požadavků ÚKS byl, aby vzorky byly v prostředí laboratoře po minimální čas. Po vyladění automatizace (kap. 2.5) by však bylo možné použít i tento způsob (stopa A), zatím bych se však přikláněl ke kompromisu na obrázku 2.1.3a označeném jako stopa B ( $s_d = \frac{D_p}{2}$  $\frac{p}{2}$ ).

Problémem tohoto mechanismu je, že dopředu nelze zjistit přesnou šířku paprsku (viz kapitola 3), proto nelze přesně odhadnout krok *s*d. Tento defekt by však měl být odstraněn tím, že se při používání aparatury bude důsledně zapisovat nastavená výška vertikálního posuvu a po statistickém vyhodnocení se určí způsob odhadnutí šířky paprsku v závislosti na typu vzorku a nastavené výšce stolku, resp. se výška stolku podle požadované šíře stopy paprsku nastaví.

Celkové množství předané energie lze dopočítat dle 2.1.2.2, plošná hustota energie  $\omega_{\mathcal{S}}$  jen pro jednotlivé pulsy expozice, protože záleží na stupni překrytí stop, a navíc vzorek mezi jednotlivými expozicemi chladne, což vytváří novou neznámou v oblasti zjišťování vlivu paprsku na buňky. Pro jednotlivé stopy je  $\omega_{\rm s}$  dána vztahem:

$$
\omega_{S} = \frac{E}{S} = \frac{P \cdot t_{e}}{\frac{1}{4} \pi \cdot D_{p}^{2}}
$$
 (2.1.3.1)

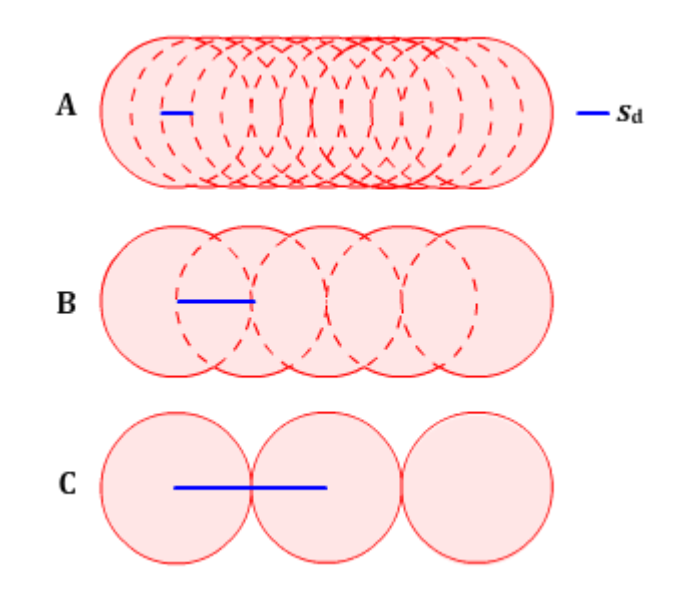

*Obrázek 2.1.3a – 3 typy stop realizované krokovou expozicí*

### **2.2LINEÁRNÍ POSUV**

<span id="page-25-0"></span>K posuvu stolku se vzorkem se používá lineární posuv Thorlabs® Z812, který má ná sledující parametry [více viz 11]:

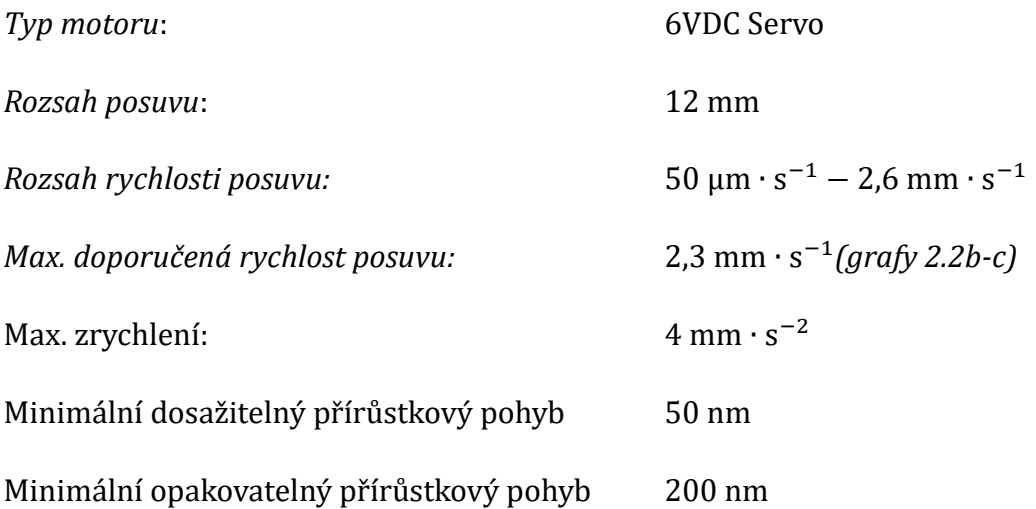

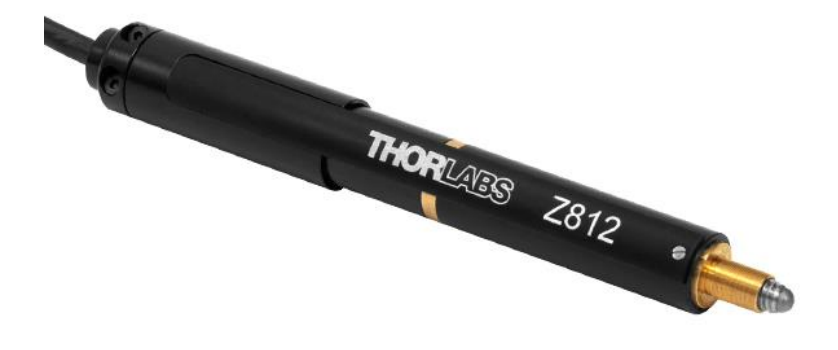

Obřázek 2.2a – Lineářní posuv Z812 Převzato a upraveno z [11]

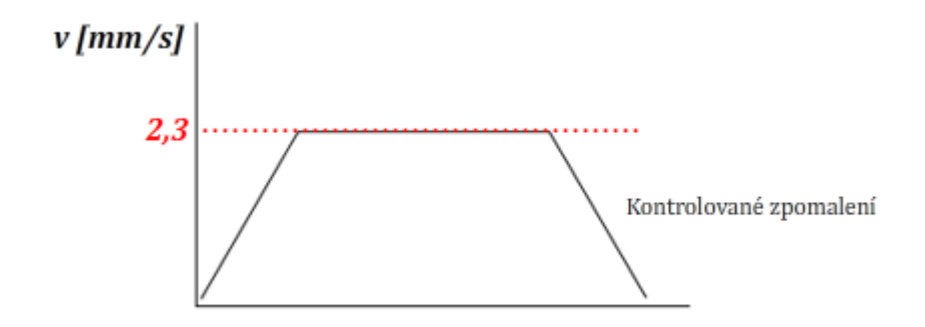

*Graf 2.2b – Graf časového průběhu rychlosti při rychlosti do* 2,3 mm ∙ s −1

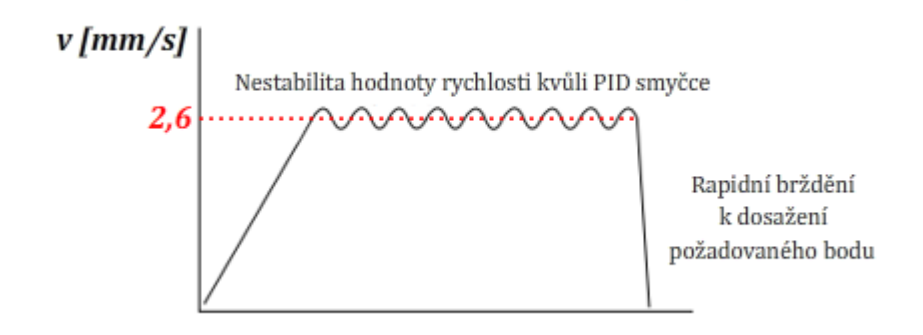

*Graf 2.2b – Graf časového průběhu rychlosti při rychlosti nad* 2,3 mm ∙ s −1

### **2.3ŘÍZENÍ LINEÁRNÍHO POSUVU**

<span id="page-26-0"></span>K řízení lineárního posuvu z kapitoly 2.2 slouží kontroler Thorlabs® KDC101 (obr. 2.3a). Je napájen pomocí USB hubu Thorlabs® KCH301, který mimo napájení zprostředkovává také komunikaci s PC. V příloze na CD a na webu www.thorlabs.com jsou dostupné manuály pro dva softwary (APT a Kinesis) sloužící ke komunikaci s KDC101. Kvůli obsáhlosti manuálů budou informace z těchto manuálu zde zmíněny jen okrajově v místech, které s nimi přímo souvisí.

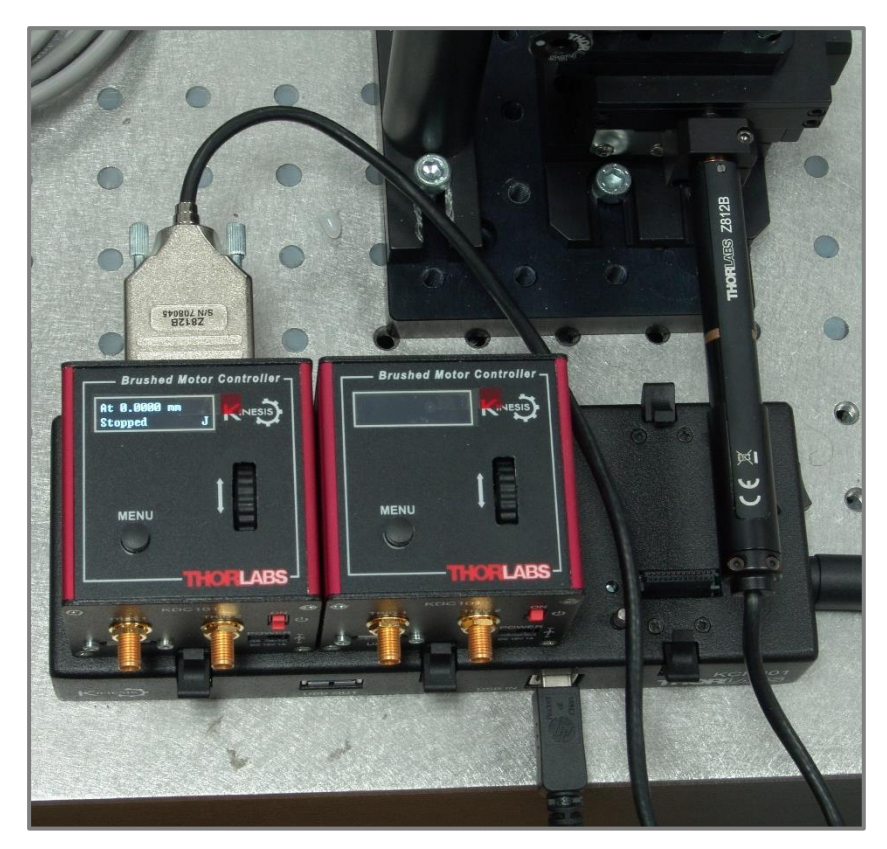

*Obrázek 2.3a – Ovladač(e) posuvu KDC101*

Zatímco software Kinesis byl používán především při ladění aparatury, jelikož skýtá možnost programování sekvencí pohybů, a to i pro více posuvů, tak nyní je používán výhradně systém APT, respektive jeho knihovny, které jsou použity v programu obsluhujícím aparaturu (kap. 2.5)

### **2.4KOMUNIKACE MEZI BLOKY**

<span id="page-27-0"></span>Řízení obecně lze provést buď *ovládáním* nebo *regulací*. Ovládání je řízení bez zpětné vazby, regulace je řízení se zpětnou vazbou, kdy se měří veličina a ta je porovnávána s požadovanou hodnotou [12, s .74]. Zjednodušené schéma komunikace mezi jednotlivými bloky je znázorněno na obrázku 2.4a. Z něho je patrné, že jediný tok informace směřující k PC je od ovladače posuvu. Tohoto vstupu je možné využít jako zpětné vazby a proces automatizovat principem regulace. Od tohoto způsobu bylo ustoupeno z důvodů zmíněných v kapitole 2.5.1.

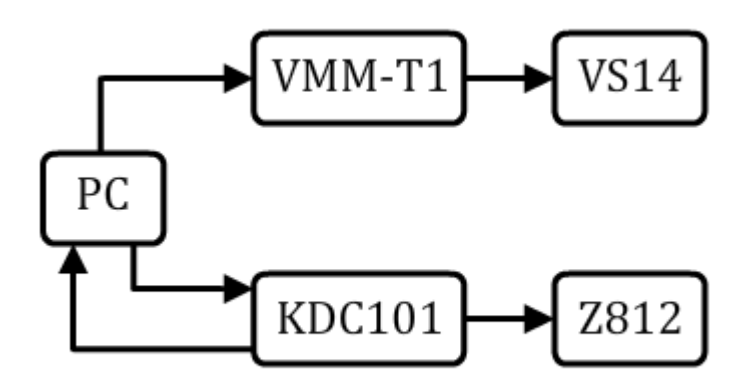

*Obrázek 2.4a – Schéma komunikace mezi jednotlivými bloky řízení*

### **2.4.1 Lineární posuv – PC**

<span id="page-28-0"></span>Komunikace mezi PC a posuvem Z812 probíhá obousměrně přes ovladač KDC101 za pomocí ovládacích prvků ActiveX systému APT, které poskytují uživatelské grafické rozhraní a programovatelné rozhraní (více viz 2.5).

### **2.4.2 Uzávěrka – PC**

<span id="page-28-1"></span>Komunikace PC s uzávěrkou probíhá skrz ovladač VMM-T1 přes sériový port RS-232C-DB9 a to jen ve směru PC $\rightarrow$ VMM-T1. Na port je možné poslat čtyři možné příkazy:

- a) OPEN Otevřít uzávěrku
- b) CLOSE Zavřít uzávěrku
- c) TRIGGER (odpovídá ACTUATE v kapitole 2.1)
- d) RESET (odpovídá RESET v kapitole 2.1)

Aby nebylo nutné kontrolovat a ručně měnit nastavení expozice a prodlení na ovladači VMM-T1, jsou používány pouze příkazy OPEN/CLOSE. Jejich realizace viz tabulka 2.4.2a

|                      | Dec | Hex | Oct | <b>Bin</b> | <b>ASCII</b> |
|----------------------|-----|-----|-----|------------|--------------|
| Otevřít              | 64  | 40  | 100 | 01000000   | $\omega$     |
| Zavřít               | 65  | 41  | 101 | 01000001   | Α            |
| Trigger <sup>y</sup> | 66  | 42  | 102 | 01000010   | в            |
| <b>Reset</b>         | 67  | 43  | 103 | 01000011   | C            |

*Tabulka 2.4.2a – příkazy možné poslat na ovladač uzávěrky*

#### **2.4.3 Lineární posuv – Uzávěrka**

<span id="page-29-0"></span>Jak je patrné ze schématu 2.4a nejsou ovladače uzávěrky a lineárního posuvu propojeny přímo. Jejich komunikace tedy probíhá pouze virtuálně v rámci softwaru (kap. 2.5). Propojení napřímo je sice možné pomocí triggerovacího kabelu, ale tento způsob komunikace nebyl realizován (zdůvodnění viz níže).

Ovladač posuvu KDC101 může pomocí triggerovacího výstupu posílat signál na ovladač uzávěrky v následujících situacích:

- a) Posuv je v pohybu (změna napětí z 0 V na  $+5$  V po dobu pohybu)
- b) Posuv dosáhl maximální natavené rychlosti (změna napětí z 0 V na +5 V do začátku brždění)
- c) Průchod predefinovanou pozicí při pohybu vpřed  $(+5 V \text{ puls})$
- d) Průchod predefinovanou pozicí při pohybu vzad  $(+5 V \text{ puls})$
- e) Průchod predefinovanou pozicí při pohybu oběma směry  $(+5 V \text{ puls})$ U všech způsobů lze nastavit polarita, tedy jestli bude triggerovací signál vyslán při reakci na vzestupné nebo sestupné hraně.

Výhodou toho způsobu komunikace je značná rychlost a přesnost a možnost využití kontinuální expozice (2.1.2), nevýhodou pak to, že je nutné v softwaru vypracovat algoritmus přepočítávání predefinovaných pozic otvírání a délku expozice jé nutné měnit ručně na ovladači uzávěrky, protože triggerovací signál funguje ke spuštění nastaveného cyklu expozice/prodleva a není jím možné přímo kontrolovat otevírání a zavírání uzávěrky. V neposlední řadě není v laboratoři dostupný vhodný triggerovací kabel a jeho zakoupení jen z důvodů vyzkoušení bylo zavrhnuto. Nicméně tento způsob komunikace je možný a za určité situace by mohl být i teoreticky vhodný.

### <span id="page-29-1"></span>**2.5 SOFTWARE**

K řízení uzávěrky, lineárního posuvu a jejich synchronizace byl vytvořen ovládací program v prostředí National Intruments™ LabView na platformě Windows 10. Verze programu aktuální k datu odevzdání bakalářské práce (18.04.2018) je na přiloženém CD (program/layout.vi). Program je neustále upravován a laděn, a proto budou v této části zmíněny jen základní principy fungování programu. Aktualizace programu bude v budoucnu probíhat dle připomínek uživatelů aparatury (kapitola 3). V současné době

je nutné spouštět program v prostředí LabView, po schválení a dokončení bude program zkompilován do spustitelného .exe souboru.

V první části kapitoly (2.5.1) je zdůvodnění, proč nebyl realizován způsob kontinuální expozice. V druhé části kapitoly (2.5.2) je popsána obsluha programu v aktuální verzi a vize, jak by měl vypadat program a jeho obsluha v budoucnosti. V dalších částech kapitoly jsou popsány jednotlivé části programu a návrhy jeho budoucích vylepšení.

### **2.5.1 Prošlapávání slepých uliček**

<span id="page-30-0"></span>Původně měl uživatel aparatury možnost zvolit, zda chce použít kontinuální nebo krokovou expozici (viz kap. 2.1.2 a 2.1.3) První možný způsob byl použitím zpětné vazby metodou GetPosition(), tedy zjištění toho, v které pozici se posuv zrovna nachází. Rychlost získávání této informace byla zjištěna tak, že byla spuštěna metoda posunutí na pozici 10 mm při rychlosti 2 mm.s<sup>-2</sup> a zrychlení 4 mm.s<sup>-2</sup>, a zároveň byla spuštěna smyčka, která dotazovala hodnotu aktuální pozice a porovnávala ji s hodnotou 10 mm. Po dosažení této hodnoty (tedy zastavení posuvu a zjištění, že posuv je v pozici 10 mm) byla smyčka zastavena a zobrazena hodnota, kolikrát smyčka proběhla. Bylo zjištěno, že smyčka proběhla na 10 mm zhruba 800-900×. To odpovídá rozlišení horší než 10µm. Bylo tedy ještě provedeno měření pro určení přesnosti rozlišení. Byl spuštěn posuv do pozice 5 mm a po dosažení maximální rychlosti 2 mm.s<sup>-2</sup> při zrychlení 4 mm.s<sup>-2</sup> byla spuštěna smyčka ukládající hodnoty aktuální pozice do paměti. Tyto hodnoty pak byly vyexportovány a vyhodnoceny (viz příloha na CD "add/ResolutionTest.xlsx"). Z dat vyplývá, že při použité rychlosti byla hodnota načtena v průměru jednou za 12,3μS ale s odchylkou až ke 30 %. Z důvodu nestability procesu byl tento způsob zavrhnout, byl by však zřejmě uplatnitelný při významně menších rychlostech. Při těch by bylo ovšem nutné použít jiní typ filtru pro zmenšení intenzity záření paprsku při zachování stejného množství předané energie. Navíc při významném snížení intenzity záření by mohli být účinky laseru jiné, než požadované (kapitola 3).

Další možností, jak zachovat metodu kontinuální expozice je časovou synchronizací operací. Tedy před spuštěním posuvu spočítat nikoliv, kde se bude posuv nacházet při dosažení stále rychlosti, ale kdy se tam bude nacházet. Po spuštění posuvu zapnout časovač, ve stanovený čas otevřít uzávěrku a v dopočtený čas začátku brždění

25

uzávěrku zavřít. Ačkoliv se domnívám, že jsem vše synchronizoval správně, tak tento způsob naprosto nefungoval. Uzávěrka se sice otevírala na správnou dobu, ale se zpožděním, které navíc nebylo vždy stejné. Někdy se zdálo, že se otevřela včas a někdy až po zastavení posuvu. Vysvětluji si to tím, že po zavolání funkce zodpovědné za posuv na pozici uplyne k její realizaci pokaždé jiný čas. Možná by byl tento způsob realizovatelný, kdyby se objevil schopný programátor, který přišel na jiný způsob synchronizace.

#### **2.5.2 Obsluha programu**

<span id="page-31-0"></span>Před spuštěním programu musí být zapnutý ovladač uzávěrky i ovladač posuvu. Protože počítač přiřazený k aparatuře nemá sériový port, byla použita redukce z RS-232 na USB. Bohužel tato redukce způsobuje, že port funguje jen se zastaralými ovladači, tedy pokud bude připojen jiný počítač, je třeba buď propojení bez redukce nebo použít ovladače stejné jako jsou na přiřazeném počítači. Vzhledem k tomu, že vyřešení problému komunikace PC s ovladačem uzávěrky přes redukci zabralo několik desítek hodin času, přikláněl bych se spíše k variantě použití počítače se sériovým vstupem a standartního sériového kabelu RS-232C DB-9.

Program se otevírá v prostředí LabView, pro jeho spuštění je nutné kliknout na ikonu vyznačenou na obrázku 2.5a.

Po spuštění program zkontroluje, zda je posuv na nulové pozici, Pokud není, sám se do této pozice "zaparkuje". Během této části je aktivní záložka programu označující, že program pracuje (obr. 2.5b)

Následně je uživatel vyzván k vizuální kontrole, zda je posuv skutečně v nulové pozici (obr. 2.5c). Pokud není, přepne uživatel spínač do pozice "START HOMING". Po stisknutí tlačítka "OK" dojde dle pozice přepínače k novému parkování posuvu a posunu k další části programu nebo jen k posunu do další části. Tento krok bude zřejmě v budoucnosti odstraněn, protože po poslední opravě programu již delší dobu nedochází k chybám parkování posuvu.

Na další záložce programu (obr. 2.5d) uživatel zadává změřenou hodnotu výkonu paprsku za filtrem a následně buď požadovanou energii E předanou vzorku v jednom pulsu (otevření a zavření uzávěrky, nikoliv pulsu laseru o délce 100fs) nebo požadovanou délku expozice v jednom pulsu. Zbývající hodnoty jsou okamžitě přepočítány. Dále zde uživatel zadává délku kroku mezi exponovanými místy (odpovídá vzdálenosti s<sub>d</sub> za

26

kapitoly 2.1.3). V pravé části záložky je možné zadat zvýšení počtu pulzů a prodlevu mezi pulsy v jednom místě vzorku.

Na další záložce programu (obr. 2.5de uživatel zadává, kolik kroků (puls nebo pulsy s prodlevou) bude provedeno, tedy jaká bude délka stopy. Ta je označena v programu jako X. Je zde také ukázáno, jak dlouho bude celý cyklus trvat. Po stisknutí tlačítka "START" je proveden nastavený cyklus "puls(vícepuls)/přesun o krok dál" a posuv je vrácen na nulovou hodnotu. Po stisknutí tlačítka "SETUP" je uživatel vrácen na kartu nastavení z obrázku 2.5d.

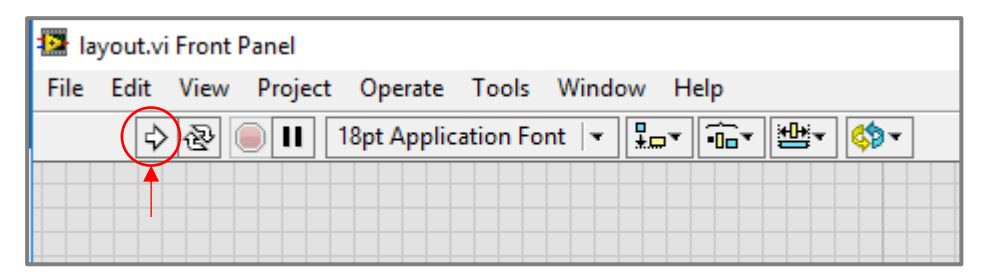

*Obrázek 2.5a – spuštění programu v prostředí LabView*

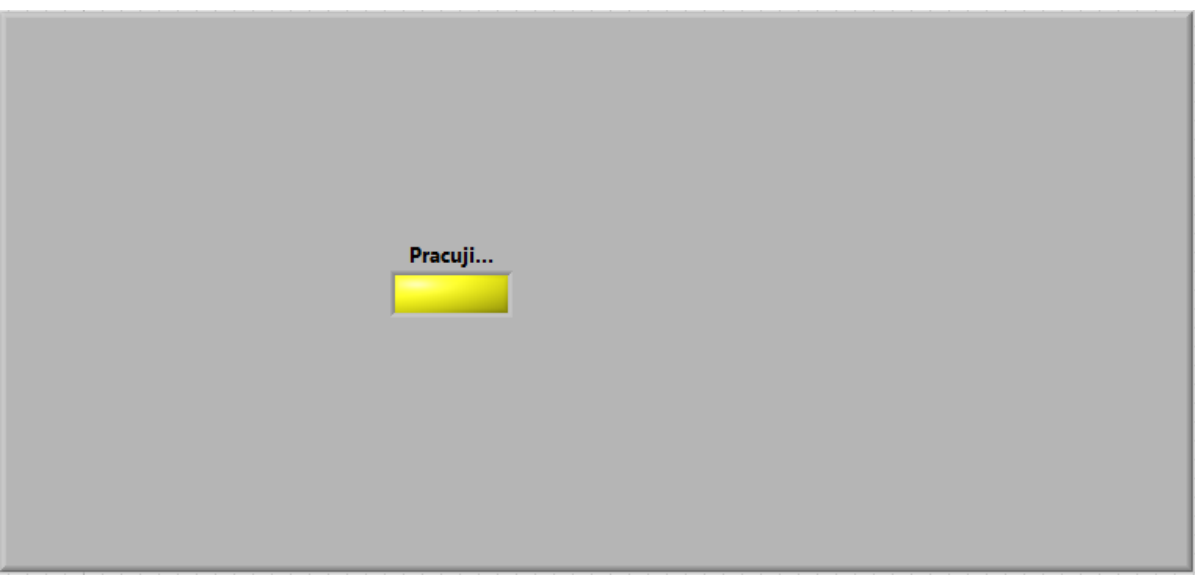

*Obrázek 2.5b – záložka programu značící, že program pracuje*

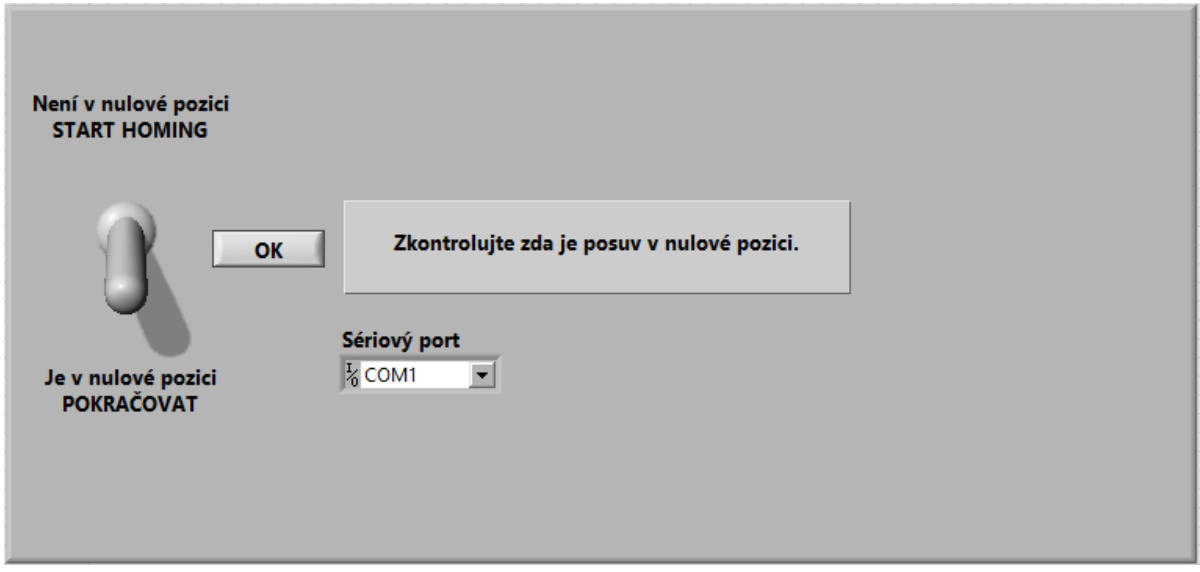

*Obrázek 2.5c – záložka programu se zadáním sériového portu počítače a vyzváním k vizuální kontrole zaparkování posuvu v nulové pozici*

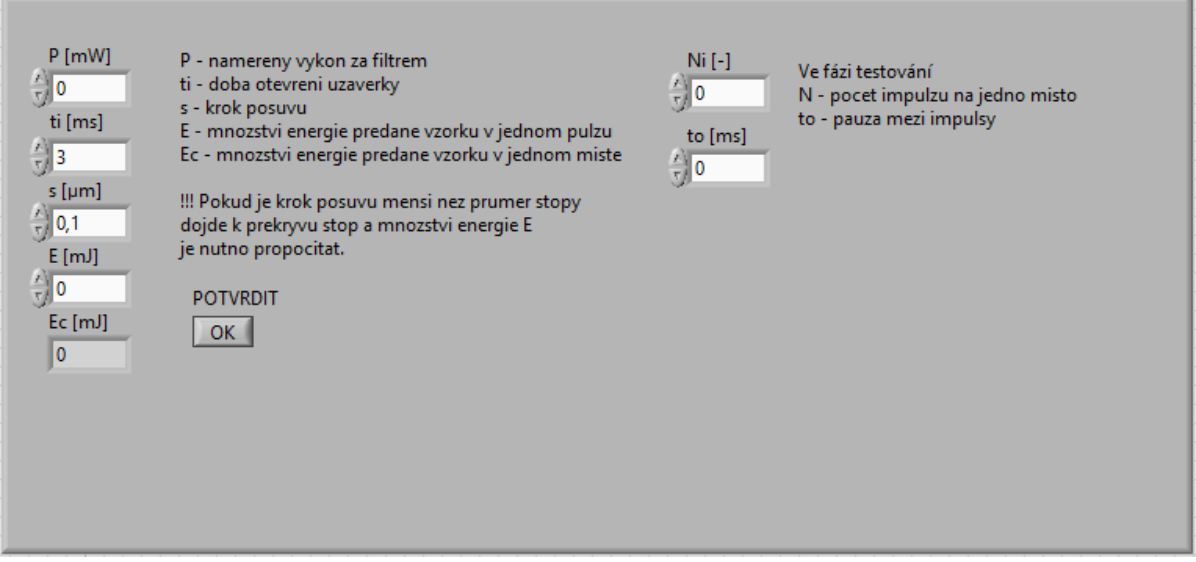

*Obrázek 2.5d – záložka programu se zadáním hodnot nutných k výpočtu parametrů* 

*expozice*

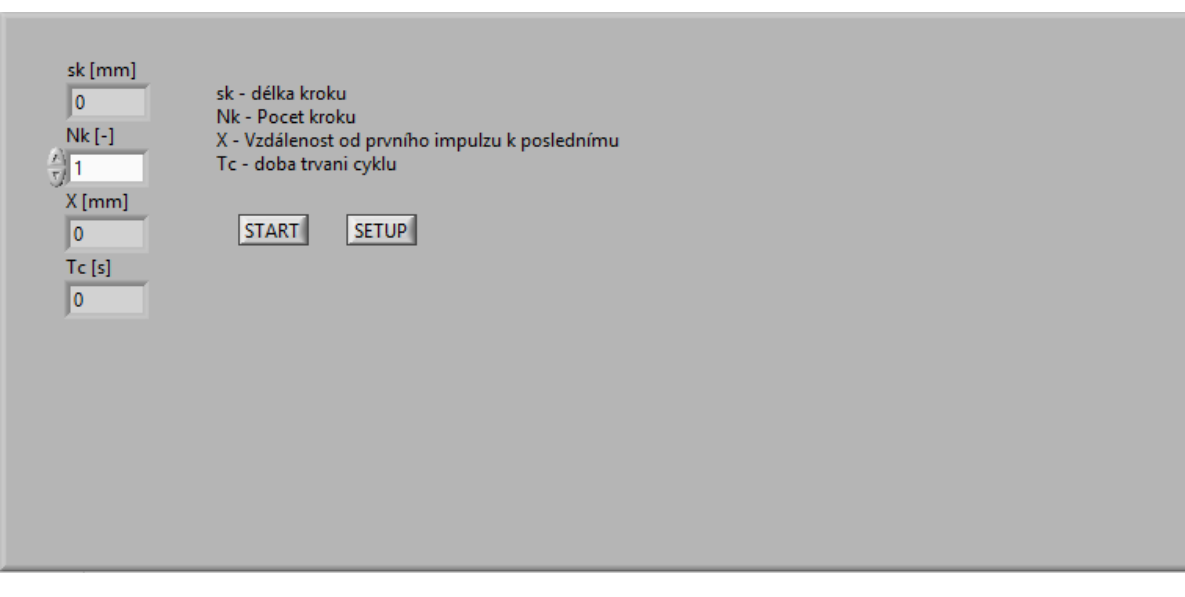

*Obrázek 2.5e – záložka programu s nastavením délky stopy a tlačítkem spuštění posuvu a tlačítkem, které vrací na záložku z obrázku 2.5c*

### **2.5.3 Inicializační část programu**

<span id="page-34-0"></span>Po spuštění programu je navázána komunikace se sériovým portem (příloha na CD "program/VISAinit.vi") a navázána komunikace s ovladačem posuvu KDC101 přiřazením unikátního sériového čísla (příloha na CD "add/program/APTinit.vi"). Zavoláním metody pro zjištění pozice se zkontroluje, zda je posuv v nulové pozici. Pokud není, je zavolána metoda kalibrace nulové pozice (Homing). Během "parkování" posuvu je kontrolována aktuální pozice a teprve, když se rovná nule, je uživatel připuštěn k další části programu.

### **2.5.4 Zpracování zadaných hodnot**

<span id="page-34-1"></span>Program v reálném čase přepočítává hodnoty zadávané uživatelem. Protože uživatel v tuto chvíli neví, jaká je přesná šířka paprsku (viz kapitola 3.2), je zobrazena pouze hodnota celkové předané energie vzorku, a nikoliv její plošná hustota. Hodnota je spočtena s ohledem na ztrátu výkonu paprsku při průchodu aparaturou (viz kapitola 3.4). Dle nastavené hodnoty délky kroku a určí časovou prodlevu *ti* mezi expozicemi, tedy jak dlouho bude trvat posuvu přesun. Je zavolána metoda nastavení rychlosti a zrychlení posuvu s fixními parametry  $v = 2$ mm  $\cdot s^{-1}$ ,  $a = 4$ mm  $\cdot s^{-2}$  (příloha na CD "add/program/SetVel.vi").

*Použité proměnné při realizace posuvu*

 $N_k$  – počet kroků o vzdálenost *s* 

*s –* de lka křoku

*N*<sub>i</sub> – počet pulzů expozice v rámci jednoho místa vzorku

*t*<sup>i</sup> – doba třva ní př esunu posuvu o křok *s*

 $t_0$  – zadaná doba čekání mezi pulzy expozice v rámci jednoho místa vzorku

### **2.5.5 Synchronizace posuvu a uzávěrky**

<span id="page-35-0"></span>Po stisknutí tlačítka "START" (viz obrázek 2.5f):

- 1. Spuštěna sekvence A o dvou snímcích.
- 2. V prvním snímku A spuštěna smyčka N<sub>k</sub> (opakována N<sub>k</sub>-krát).
- 3. Smyčka N<sub>k</sub> je tvořena podsekvencí B o dvou snímcích
- 4. V prvním snímku B je zavolána funkce posuvu o délku *s*
- 5. Po dokončení posuvu je spuštěn druhý snímek B, němž je spuštěna smyčka N<sub>i</sub>
- 6. Smyčka N<sub>i</sub> je tvořena podsekvencí C o čtyřech snímcích
- 7. V prvním snímku C je otevřena uzávěrka (viz příloha na CD "přogřam/open.vi")
- 8. V druhém snímku C program spouští časovač zpoždění o délce trvání ti
- 9. Ve třetím snímku C je zavřena uzávěrka (viz příloha na CD "add/program/close.vi")
- 10. Ve čtvrtém snímku C program spouští časovač zpoždění o délce trvání t<sub>o</sub>
- 11. N<sub>i</sub>-krát opakování bodů 6-7
- 12. N<sub>k</sub>-krát opakování bodů 4-11
- 13. Po dokončení smyčky  $N_k$  je spuštěn druhý snímek sekvence A vrácení posuvu do nulové pozice.
- 14. Možnost tlačítkem "START" opakovat body 1-13 nebo se vrátit k nastavení parametru stisknutím tlačítka "SETUP"

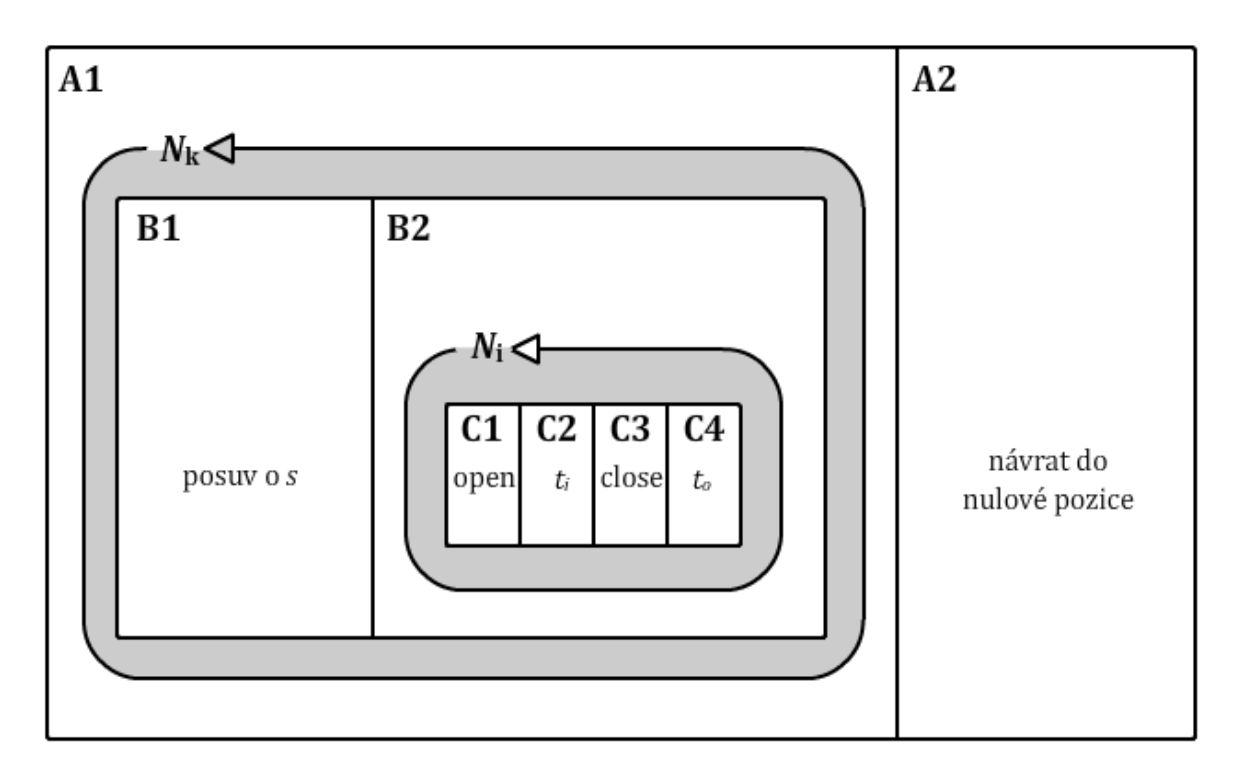

Obrázek 2.5f – Schéma synchronizace posuvu a uzávěrky

### **2.5.6 Návrhy vylepšení programu**

<span id="page-36-0"></span>Ačkoliv je program v současné době plně použitelný, trpí stále řadou neduhů. V první řadě je třeba ve spolupráci s uživateli aparatury stanovit některé parametry, které by usnadnili automatizaci celého procesu. Jedná se především o stanovení šíře paprsku, která je závislá na nastavené výšce manuálního vertikálního posuvu a typu vzorku (viz kapitola 3.2-3.4). Bohužel se také ukázalo, že i způsob expozice krokovým posuvem má svá omezení, a to především kvůli tomu, že prostředí LabView neumožňuje časovaní v menším rozlišení než 1ms. Pokud by bylo požadováno stanovení plošné hustoty předané energie s větší přesností, než jakou aparatura poskytuje nyní, bude třeba přesněji nastavovat výkon paprsku na vstupu do aparatury (viz 3.4). Z výše zmíněných důvodů bude možná do programu opět vložena možnost kontinuálního posuvu.

Dalším vylepšením by bylo ovládání druhé horizontálního posuvu, takže by bylo možné vytvářet ve vzorku více stop v definovaných rozestupech.

Program sice v současnosti pracuje bezchybně, přesto by bylo vhodné do něj implementovat sledování případných chybových hlášení.

### <span id="page-37-0"></span>**3 POUŽITÍ APARATURY NA REÁLNÝCH VZORCÍCH**

Průběh testování aparatury na živých vzorcích probíhá o začátku ve spolupráci s laboratoří tkáňových kultur na ÚKS (Šárka Beranová, Pavlína Tláskalová) a za konzultace s vedením ÚKS (Dipl.-Ing. Petr Císař, Ph.D.) a panem ing. Vítězslavem Březinou, CSc.

### **3.1POŽADAVKY**

<span id="page-37-1"></span>Shrnutí původních cílů pokusů (dle požadavků ÚKS) na živých buňkách byly následující:

- 1. Modelovat popálení buněčné vrstvy a následné zhojení popálené rýhy
- 2. Definovat stupeň poškození buněk pro různé stupně ozáření
- 3. Změřit rychlost regenerace "popálené jizvy" jako funkci průniku okolní neozářené populace dovnitř "jizvy" (není předmětem této práce)
- 4. Modelovat popálení buněčné populace narostlé na mikrovláknové a nanovláknové síťce
- 5. Vyhodnotit způsob regenerace buněk na síťkách různé kvality (není předmětem této práce)

V předešlých kapitolách byly nastíněny metody, které měly vést k naplnění zmíněných cílů, v této kapitole bude popsána problematika plnění těchto cílů a jak se tyto cíle podařilo, nepodařilo, daří, či nedaří naplňovat.

### <span id="page-37-2"></span>**3.2 STANOVENÍ VERTIKÁLNÍ POZICE OHNISKA – TESTOVÁNÍ SUCHÝCH VZORKŮ**

Ještě před testováním na živých vzorcích bylo během sestavování a ladění aparatury potřeba otestovat, zda je možné dostatečně přesně určit polohu vertikální polohu ohniska a jak přesně je třeba ji stanovit. Tyto testy probíhaly především na aparatuře s jednoduchou fokusací spojkou a zrcadlem (viz 1.4.1).

Zjišťování polohy ohnisko bylo provedeno tak, že na podložní mikroskopové sklíčko byla nanesena pokožka vnitřní strany přeměněného listu cibule. Tímto způsobem bylo vytvořeno 7 vzorků. Každý vzorek s pokožkou přeměněného listu cibule byl vždy vystaven laseru o určitém výkonu po určitou dobu expozice (viz tab. 3a) a to desetkrát v řozestupech cca 500 μm. Pote byl vzořek posunut o 1 mm do střany a o 250 μm do výšky a znovu desetkrát v rozestupech 500 μm vystaven laseru o daném výkonu po

32

danou dobu. To vše celkem devětkrát od výšky *h*<sub>0</sub> = 0 mm po *h*<sub>8</sub> = 2 mm. Všechny laserem "vypálené" otvory ve vzorcích měly elipsoidní tvar o velikosti zhruba 45×85 µm. Vyhodnocení vzorků viz níže obrázky 3.2a-k.

| Vzorek# | $P$ [mW] | $t$ [ms] |  |  |
|---------|----------|----------|--|--|
|         | 12       | 50       |  |  |
| 2a4     | 12       | 100      |  |  |
| 3a5     | 12       | 200      |  |  |
| 6       | 41       | 100      |  |  |
|         | 41       | 50       |  |  |

*Tabulka 3a – Výkon paprsku a doba expozice pro vzorky 1-7*

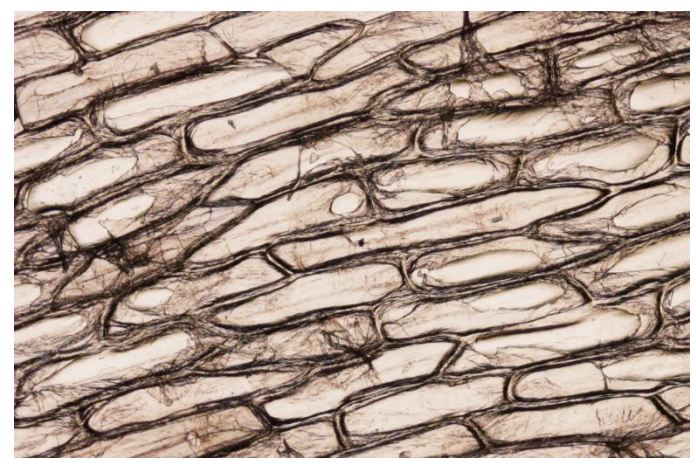

*Obrázek 3.2a* - VZOREK #3: *P* = 11,5 mW, *t* = 200 ms *Jediný nalezený otvor v buňce nacházející se těsně nad středem fotografie. U Vzorků #1 až #5 se otvory nepodařilo nalézt*

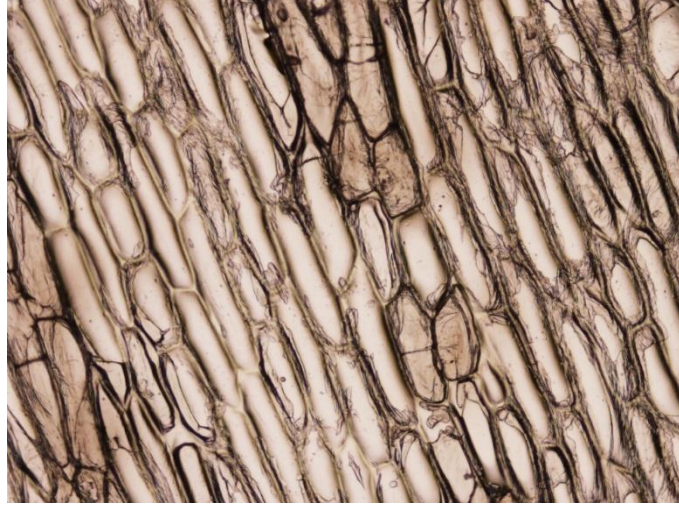

*Obrázek 3.2b* - VZOREK #6: *P* = 41,0 mW, *t* = 100 ms, *h*<sup>0</sup> = 0,00 mm

*Neznatelné otvory v buňkách, viditelné změny na buňkách*

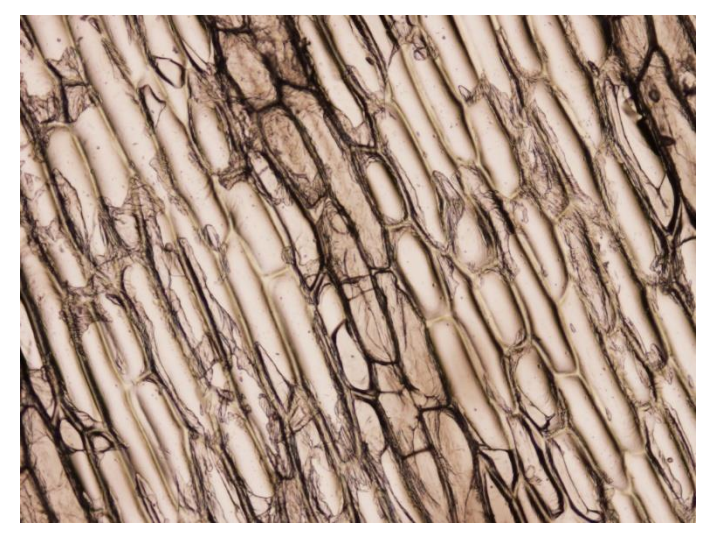

*Obrázek 3.2c* - VZOREK #6: *P* = 41,0 mW, *t* = 100 ms, *h*<sup>1</sup> = 0,25 mm *Hůře viditelné otvory v buňkách, změny na buňkách nezasažených paprskem*

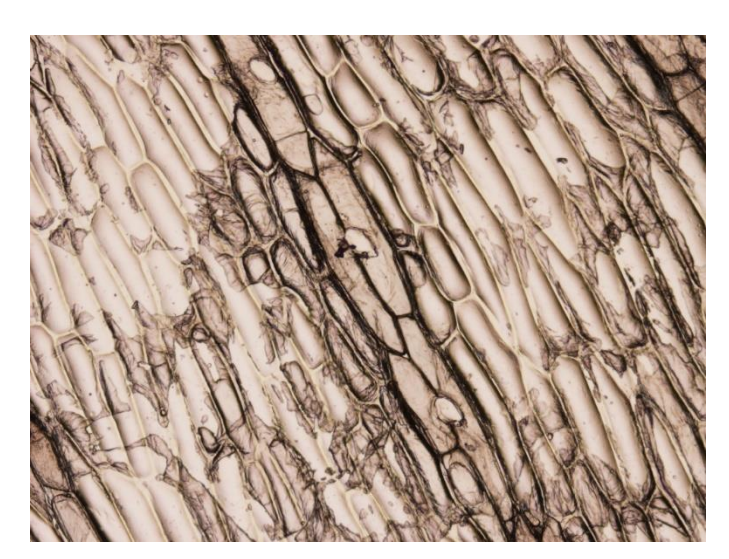

*Obrázek 3.2d* - VZOREK #6: *P* = 41,0 mW, *t* = 100 ms, *h*<sup>3</sup> = 0,75 mm *Jasně viditelné otvory v buňkách, změny na buňkách nezasažených paprskem*

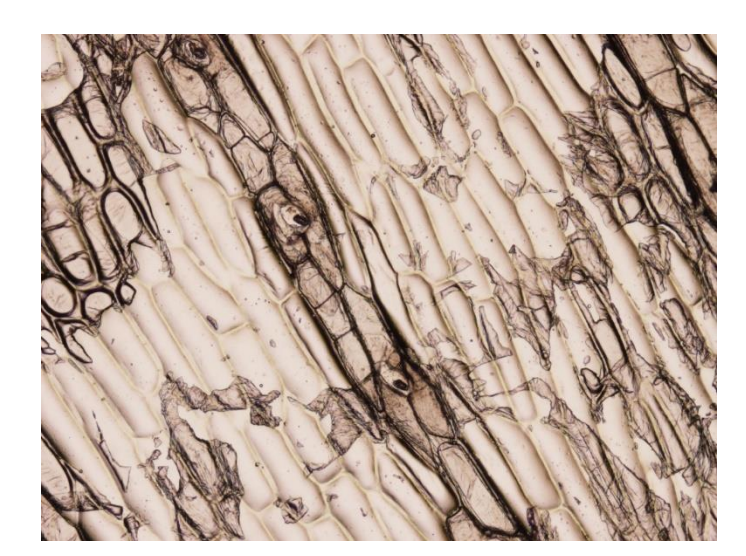

*Obrázek 3.2e* - VZOREK #6: *P* = 41,0 mW, *t* = 100 ms, *h*<sup>4</sup> = 1,00 mm *Jasně viditelné otvory v buňkách, změny i na buňkách nezasažených paprskem, poškození podložního sklíčka*

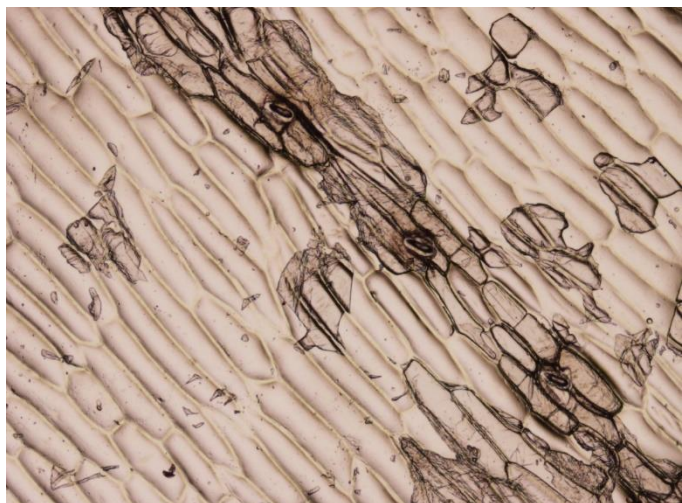

*Obrázek 3.2f* - VZOREK #6: *P* = 41,0 mW, *t* = 100 ms, *h*<sup>3</sup> = 0,75 mm *Jasně viditelné otvory v buňkách, změny na buňkách nezasažených paprskem, těžké poškození podložního sklíčka*

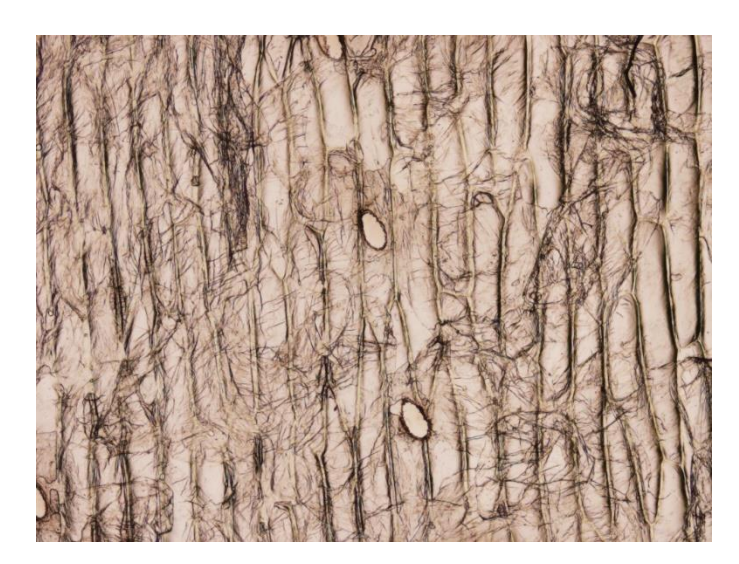

*Obrázek 3.2g -* VZOREK #7: *P* = 41,0 mW, *t* = 50 ms, *h*<sup>0</sup> = 0,00 mm *Jasně viditelné otvory v buňkách, oproti vzorku #6 beze změn na buňkách nezasažených* 

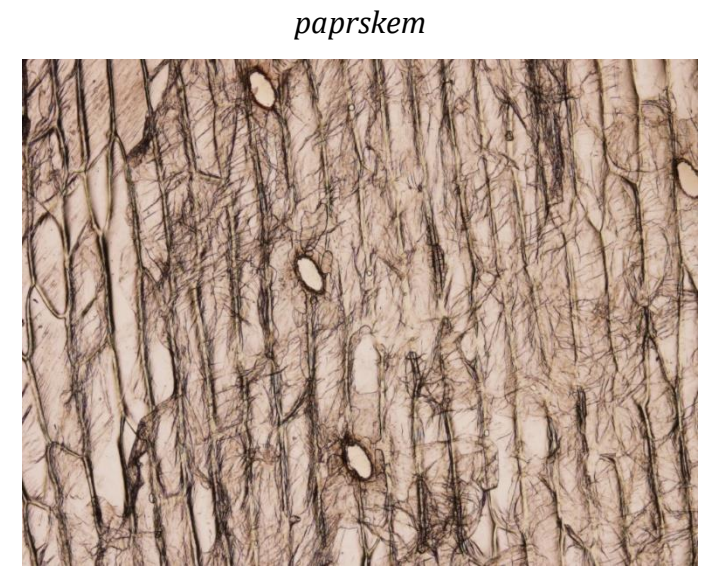

*Obrázek 3.2h -* VZOREK #7: *P* = 41,0 mW, *t* = 50 ms, *h*<sup>1</sup> = 0,25 mm *Jasně viditelné otvory v buňkách, oproti vzorku #6 beze změn na buňkách nezasažených paprskem*

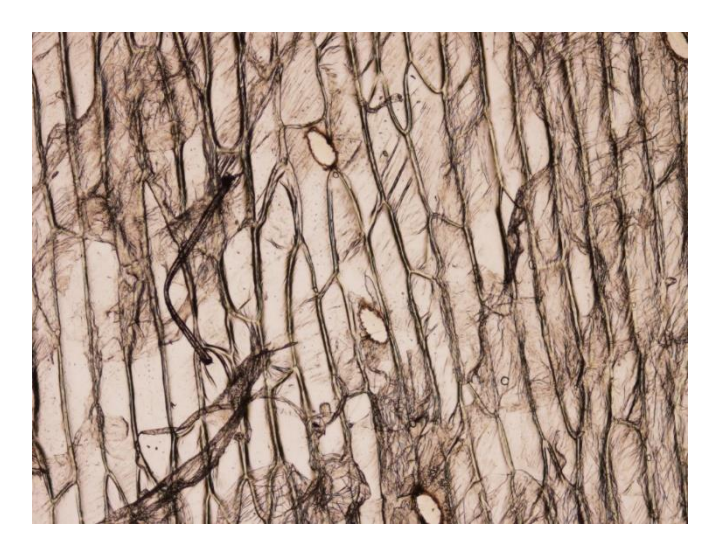

*Obrázek 3.2i -* VZOREK #7: *P* = 41,0 mW, *t* = 50 ms, *h*<sup>3</sup> = 0,70 mm *Jasně viditelné otvory v buňkách, oproti vzorku #6 beze změn na buňkách nezasažených* 

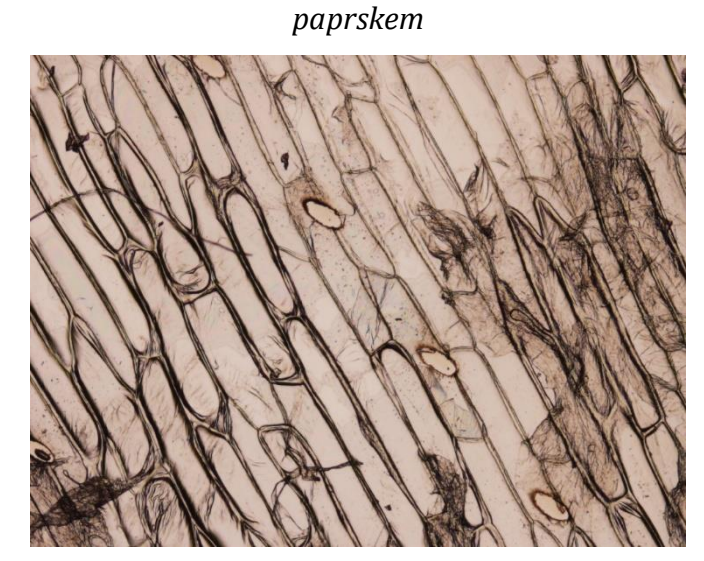

*Obrázek 3.2j -* VZOREK #7: *P* = 41,0 mW, *t* = 50 ms, *h*<sup>4</sup> = 1,00 mm *Jasně viditelné otvory v buňkách, oproti vzorku #6 beze změn na buňkách nezasažených paprskem, drobné tečky na okrajích otvorů, zřejmě poškození podložního sklíčka*

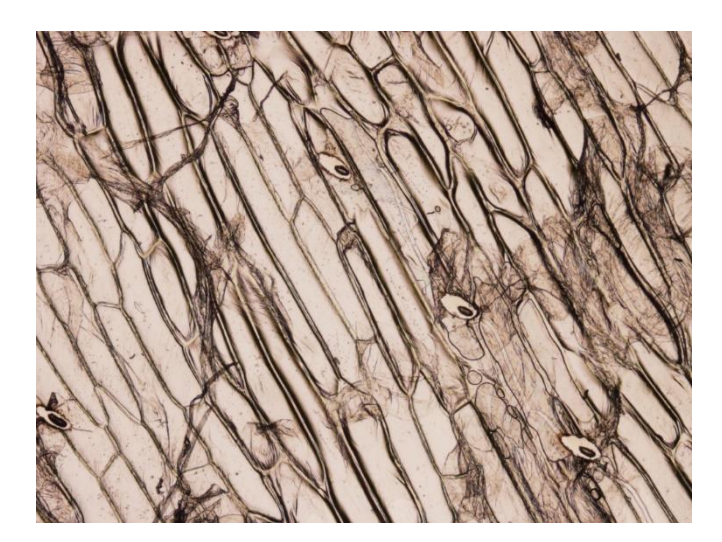

*Obrázek 3.2k -* VZOREK #7: *P* = 41,0 mW, *t* = 50 ms, *h*<sup>5</sup> = 1,25 mm *Jasně viditelné otvory v buňkách, oproti vzorku #6 beze změn na buňkách nezasažených paprskem, poškození podložního sklíčka*

Při vyhodnocování vzorků pod mikroskopem bylo vzhledem k velkým rozestupům těžké rozlišit, které stopy ve vzorku příslušejí které výšce nastavení stolku. Poznatků o poškození vzorku však bylo použito v kapitole 3.3. Pro dalším pokusu o stanovení výšky ohniska byl vytvořen vzorek #8 s pokožkou cibule, který byl vystaven paprsku o výkonu 41mW po dobu 50ms, pak byl vzorek posunut o 50μm od strany a 30µm do výšky a tento proces zopakován 20×. Z obrázku 3.2l je patrné, že hloubka ostrosti paprsku byla zhruba 300 μm. Mimo tuto vzdálenost docházelo buď k nedostatečnému poškození vzorku nebo poškození podložního sklíčka. Velká hloubka ostrosti také způsobovala, že při testech na krabičkách ve kterých měly být dodávány vzorky, docházelo k poškození jejich plastových vršků.

Kvůli velké hloubce ostrosti a problémům s nastavením fokusačních prvků tak, aby nedocházelo ke zdeformovaným elipsoidním stopám, bylo rozhodnuto uchýlit se k fokusaci parabolickým zrcadlem (1.4.2)

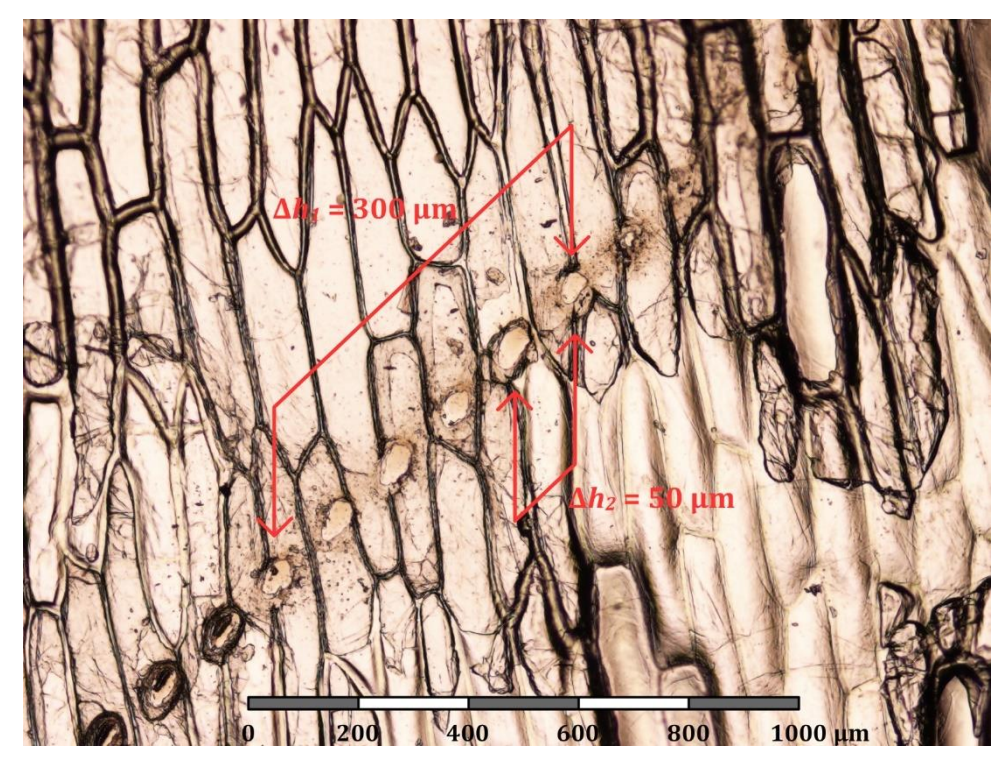

*Obrázek 3.2l -* VZOREK #8: *P* = 41,0mW, *t* = 10ms

Po předělání aparatury na fokusaci parabolickým zrcadlem se podařilo vyřešit problémy s tvarem stopy a přílišnou hloubkou ostrosti a začalo se s testy na "mokrých vzorcích", tedy že byly simulovány reálné vzorky, které byly dodávány ve skleněných miskách s médiem. Při průchodu fokusovaného paprsku s indexem lomu větším než index lomu vzduchu (plastový vršek krabičky a především medium v krabičce) dochází k posunutí ohniska paprsku směrem dolů, a tak musela být konstrukce aparatury několikrát předělávána, aby bylo možné vzorek do ohniska vůbec umístit. Aby bylo tedy možné vždy přesně definovat, kde se ohnisko nachází, je třeba, aby krabičky byly naplněny pokaždé stejným množstvím média. Pro různá média se navíc poloha ohniska může lišit, pokud se budou lišit jejich indexy lomu světla.

### <span id="page-44-0"></span>**3.3 STANOVENÍ VHODNÉ INTENZITY A EXPOZICE – TESTOVÁNÍ ŽIVÝCH VZORKŮ**

V kapitole 3.2 jsou uvedeny fotografie vzorků vystavené dvěma různým intenzitám záření při třech různých dobách expozice. Po otestování na vzorcích v médiu bylo zjištěno, že pro "mokré" vzorky je tyto hodnoty nutno přehodnotit. Při pálení do vzorku bez pohybu stolku je nutné používat jen krátké pulsy, jinak se v médiu tvoří bublinky, která pak rozptylují paprsek. Při snížení intenzity se sice netvoří bublinky, ale medium "stíhá" odvádět teplo mimo pálené místo a buňky vzorku jsou pak vlastně

"vařeny" v médiu, než aby byly odstraněny paprskem. Protože byl vznesen požadavek, aby měla vypálená stopa šířku alespoň jako tři buňky (40-60 µm možno i širší) ukázalo se jako ideální řešení umístit ohnisko pod plochu vzorku. Ohnisko paprsku, které se nachází mimo médium, netvoří v médiu bublinky a při krátkých expozicích nedochází k poškození dna krabičky. Šířka dopadajícího paprsku se umístěním ohniska do nižší polohy zvětší. Výkon paprsku za filtrem okolo 50 mW je pro odstranění buněk dostačující při šířce paprsku kolem 50µm dostačující. Ovšem při změně šířky dopadajícího paprsku je opět nutné počítat s tím, že se mění plošná hustota předané energie, tedy pro širší stopu je pro zachování plošně hustoty energie nutno zvýšit.

Níže ukázky poškození a zarůstání živých vzorků (více viz příloha na CD "add/živé vzorky/\*.\*"

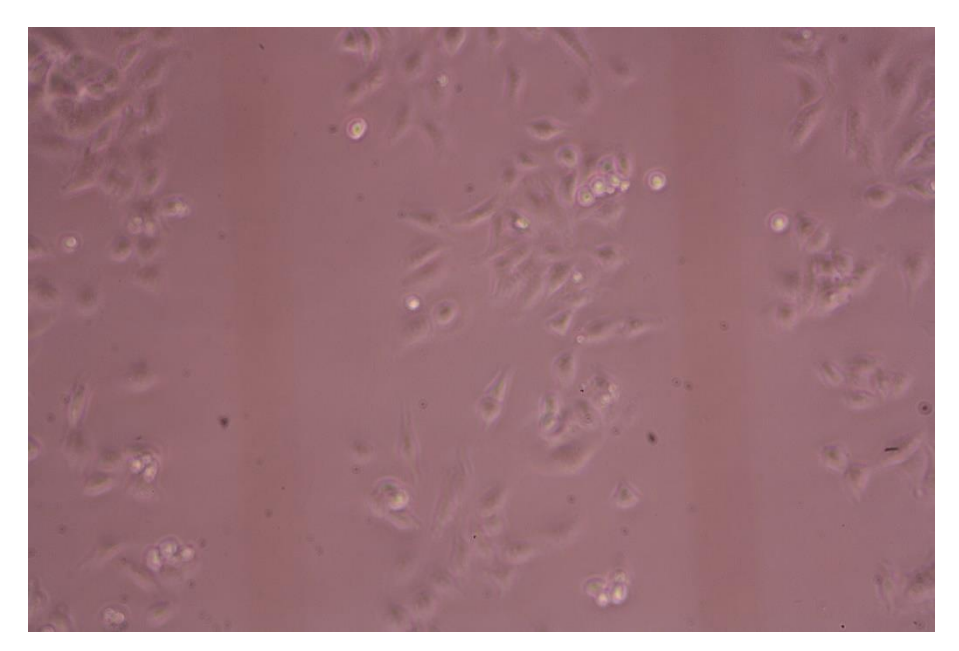

*Obrázek 3.3a – První úspěšné poškození živého vzorku kontinuálním posuvem*

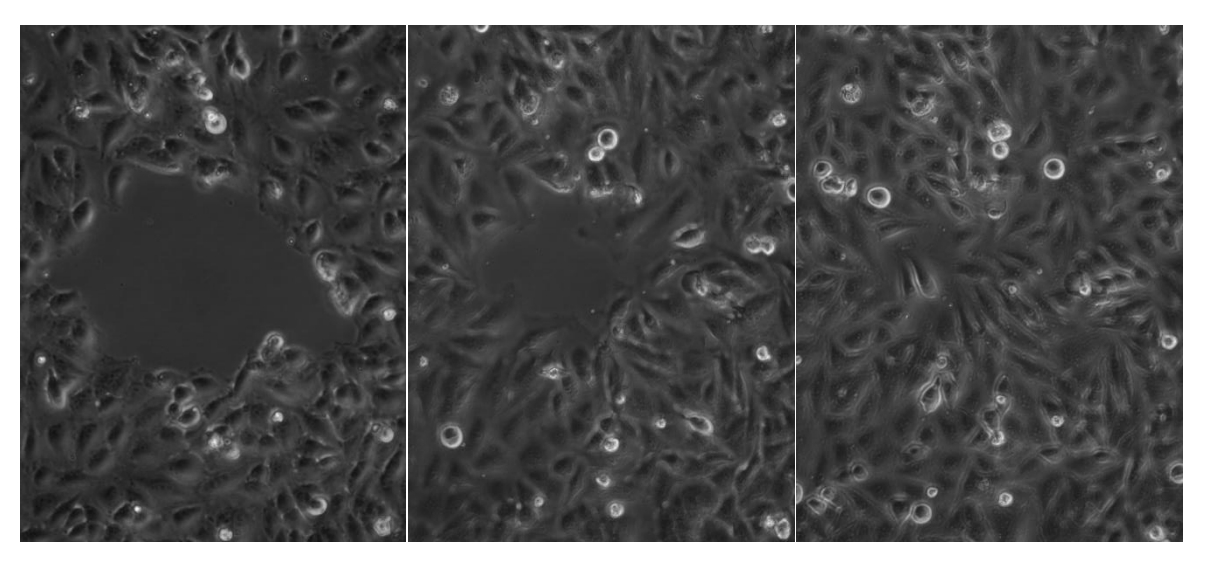

*Obrázek 3.3b-d – Zarůstání kruhové stopy (1hod., 5hod. a 10hod. po vypálení)*

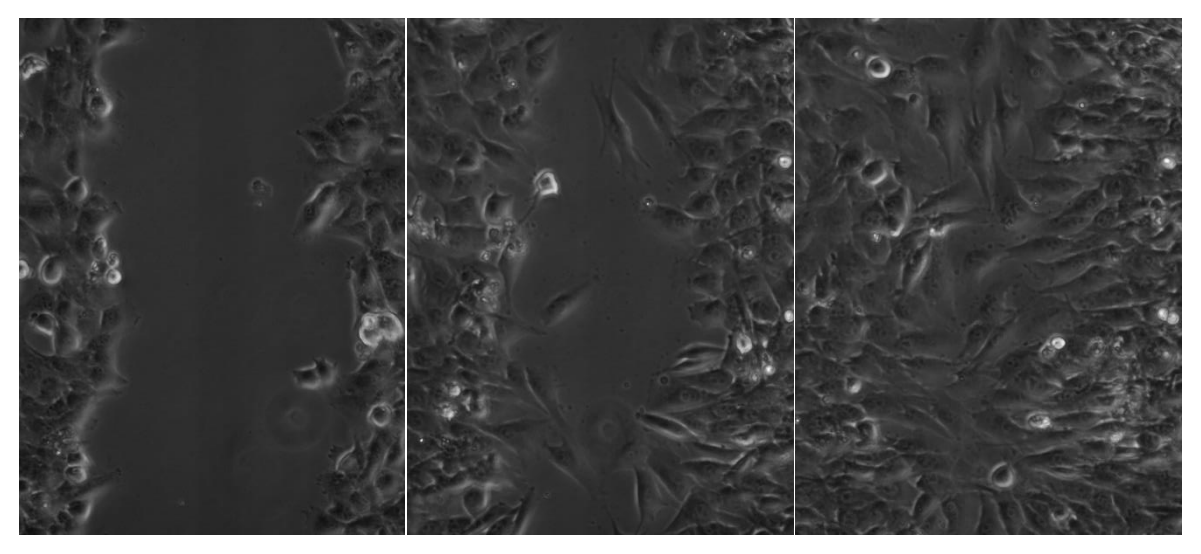

*Obrázek 3.3e-g – Zarůstání pruhové stopy (1hod., 5hod. a 10hod. po vypálení)*

## <span id="page-46-0"></span>**3.4 STANOVENÍ PLOŠNÉ HUSTOTY ENERGIE A ÚBYTKU VÝKONU PAPRSKU NA**

### **APARATUŘE**

V celé práci je několikrát zmíněna plošná hustota energie ωs definovaná jako množství energie *E* dopadající na plochu *S*. Je nutné zmínit, že tato energie dána intenzitou záření paprsku *dopadajícího* na plochu vzorku, nikoliv energie paprsku absorbovaná vzorkem. Jistě by bylo zajímavé (a v rámci dalšího výzkumu vlivu laserového paprsku na živé buňky zřejmě i nutné) zjistit, jaká část energie je tímto způsobem buňkami ve skutečnosti absorbována. V rámci této práce však určení ως slouží jen jako prostředek stabilizace procesu. Pro tento proces stabilizace dokonce není ani

nutné znát s co největší přesností hodnotu ω<sub>S</sub>, ale s co největší přesností zaručit její neměnnost. Toho lze dosáhnout pomocí:

- 1. zdokonalení určení šířky dopadajícího paprsku v místě vzorku
- 2. přesnější nastavení vstupního výkonu laserového paprsku

Ad 1. Přesné určení šířky paprsku pro různé výšky vertikálního posuvu a pro různé typy vzorků lze dosáhnout pouze tím, že se na aparatuře provede dostatečný počet měření pro různé výšky nastavení vertikálního posuvu, a to pro všechny používané typy vzorků. K dostatečnému počtu měření nedošlo především z toho důvodu, že kvůli řešení různých technických obtíží a časové vytíženosti byl celý proces zautomatizován až koncem března 2018. Do té doby bylo nutné z velké části obsluhovat aparaturu manuálně a exponování vzorků tak bylo poměrně složité a časově náročné. Ideální pro urychlení další práce by bylo pořízení lepšího vertikálního posuvu nebo dokonce jeho motorizovanou verzi, která by mohla být řízena pomocí vytvořeného softwaru.

Ad 2. Protože výkon paprsku na vstupu do aparatury není stálý (největší změna výkonu je několik prvních hodin po spuštění laseru) a použitý krokový filtr má poměrně velké rozestupy hodnot *OD*, bylo by vhodné pro jemnější nastavení výkonu krokový filtr nahradit kontinuálním, nebo kontinuální filtr zařadit za současný krokový.

Mimo to dochází na aparatuře ke ztrátě výkonu paprsku v důsledku nedokonalé odrazivosti zrcadel a propustnosti čoček a v důsledku oříznutí paprsku v místě spojky (držákem spojky) a parabolického zrcadla. Tyto dva členy paprsek přesahující šířku  $D_{(1/e^2)}$  ořezávají, neboť jsou dimenzovány právě na definovanou šířku paprsku  $D_{(1/e^2)}$ . V těchto místech tedy dochází ke snížení reálného výkonu paprsku o 13,5 % (viz 1.1).

Ke stanovení násobitele zeslabení *Z* (viz 3.4.1) byl změřen výkon paprsku za uzávěrkou bez filtru (P<sub>n</sub>) a výkon paprsku za parabolickým zrcadlem v místě jeho zúžení na šířku odpovídající šířce paprsku na vstupu (P<sub>m</sub>). Byly stanoveny chyby měření dle poznatků z kapitoly 1.3. Chyba stanovení násobitele zeslabení  $\delta Z$  byla dle (1.3.7) stanovena jako:

$$
Z = \frac{P_m}{P_n} \tag{3.4.1}
$$

$$
\delta Z = \xi Z \cdot Z = \sqrt{\xi^2 P_n \cdot \xi^2 P_m} \cdot \left(\frac{P_m}{P_n}\right) \tag{3.4.2}
$$

*Výsledky*

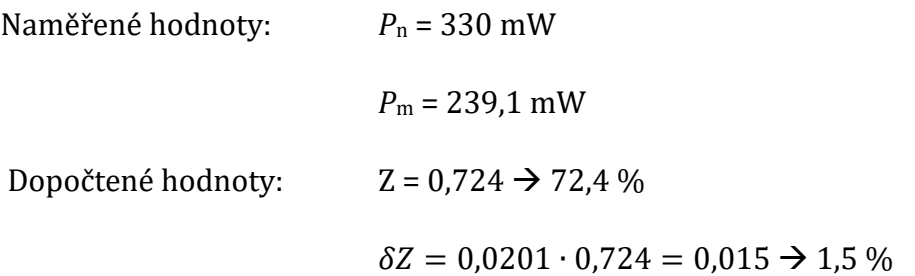

Po průchodu paprsku aparaturou tedy dochází ke ztrátě výkonu na 72,4 ± 1,5 [%] původní hodnoty. Tato hodnota byla implementována do programu při výpočtu požadované energie a doby expozice.

### **3.4.1 Stanovení plošné hustoty energie pro kontinuální a krokovou expozici**

<span id="page-48-0"></span>Před zautomatizováním lineárního posuvu bylo používáno při testování vzorků téměř výhradně kontinuální expozice za pohybu stolku, kdy se manuálně otevírala a zavírala uzávěrka při nastavené rychlosti posuvu  $v = 2$ mm  $\cdot$  s<sup>-1</sup>. Pokud by byla reálná šířka paprsku 50µm, výkon na vstupu 70mW a doba expozice 1s, pak dle  $(2.1.2.5)$  a (3.4.1)  $\omega_s \cong 48 \frac{J}{cm^2}$ . Při použití krokového posuvu a požadavku dosažení stejné  $\omega_s$  jako v předešlém případě při stejné šířce stopy lze postupovat následovně:

Ú pravou vztahu (2.1.3.1) si vyjádříme čas expozice  $t_{e}$ , kterou chceme zjistit  $\rightarrow$ 

 $t_e = \frac{\omega_S \cdot S}{R}$  $\frac{S^{25}}{P}$ . Jak bylo řečeno v kapitole 2.5.6 mohou být v programu nastaveny jen celočíselné hodnoty milisekund prodlevy, je tedy nutno zjištěnou hodnotu t<sub>new</sub> zaokrouhlit a opět dosadit do upraveného vztahu (2.1.3.1) pro zjištění nové doladěné hodnoty výkonu  $\Rightarrow P_{new} = \frac{\omega_S \cdot S}{t_{new}}$  $\frac{\omega_{S^{\rightarrow S}}}{\omega_{new}}$  V našem modelovém případě vychází doba expozice krokového posuvu na 19ms, což je jen zhruba trojnásobek doporučené minimální hodnoty (viz kap. 1.2). Tento způsob expozice má tedy své limity i v nastavování doby expozice.

### <span id="page-48-1"></span>**3.5 SPLNĚNÍ POŽADAVKŮ A AKTUÁLNÍ NASTAVENÍ**

Z vytyčených cílů z kapitoly 3.1 se zcela jednoznačně podařilo splnit úkol první (Modelovat popálení buněčné vrstvy a následné zhojení popálené rýhy). Druhý úkol

(Definovat stupeň poškození buněk pro různé stupně ozáření) byl dočasně odložen, protože po úspěchu s odstraňováním živých buněk ze vzorku bylo domluveno, že se bude pracovat především na úkolu čtvrtém (Modelovat popálení buněčné populace narostlé na mikrovláknové a nanovláknové síťce). Ten byl splněn z větší části. Na obrázku 3.5a (více viz příloha na CD "add/živé vzorky/\*.\*") je vidět úspěšné vypálení rýhy v tkáňové kultuře buněk L929 bez poškození síťky z polykaprolaktonu (PCL) a na obrázku 3.5b je regenerace vypálené rýhy po 12 hodinách.

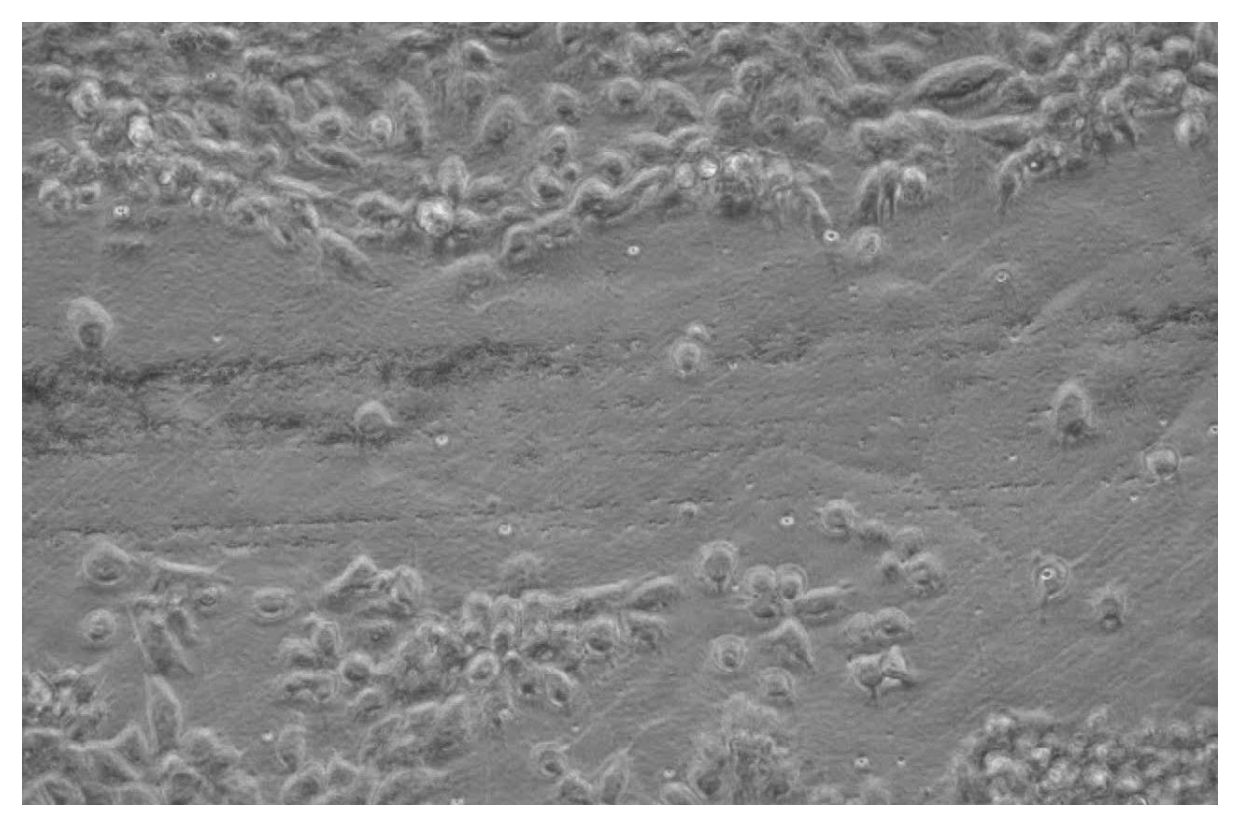

*Obrázek 3.5a – Vypálení rýhy bez poškození PCL síťky*

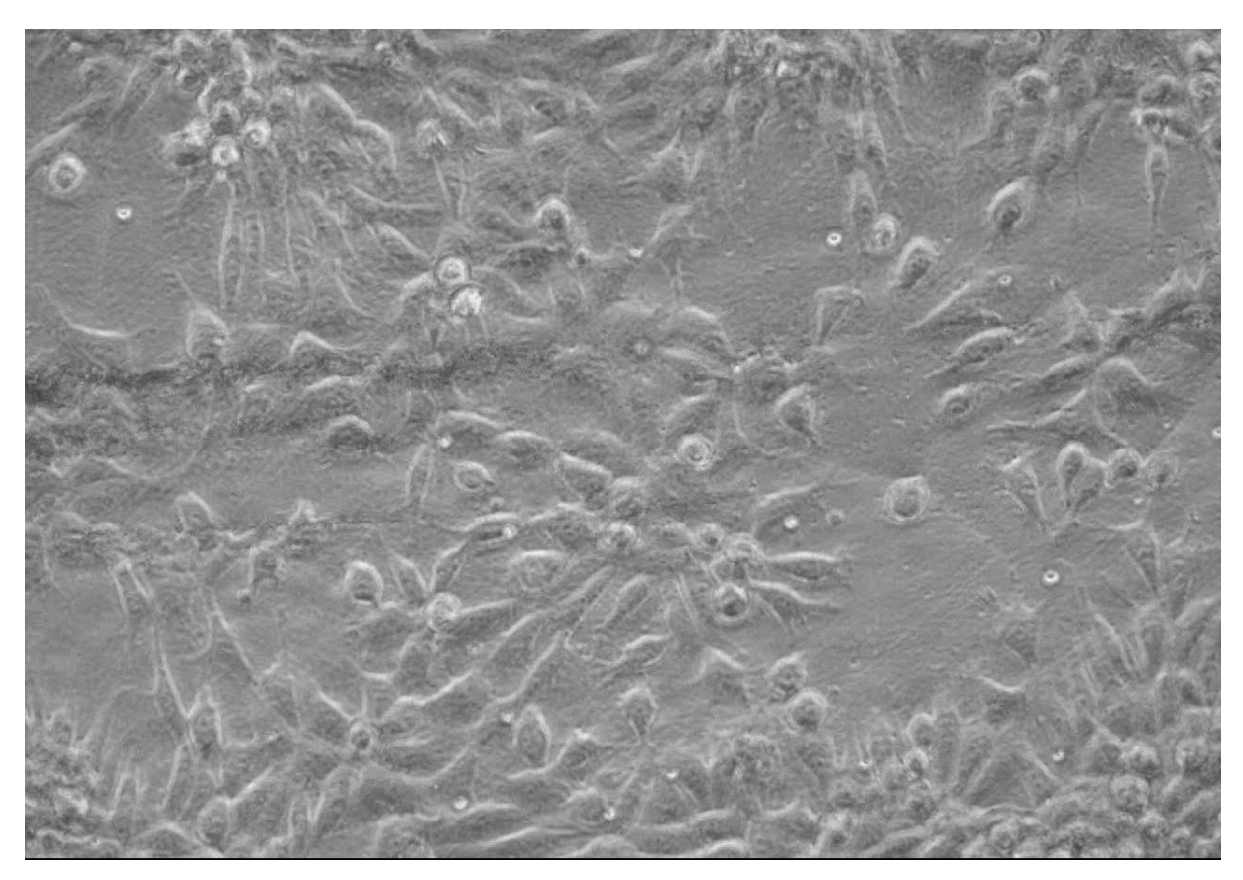

*Obrázek 3.5b – Regenerace rýhy po 12 hodinách*

V současné době (k 18.04.2018) je aparatura používána s následujícím nastavením:

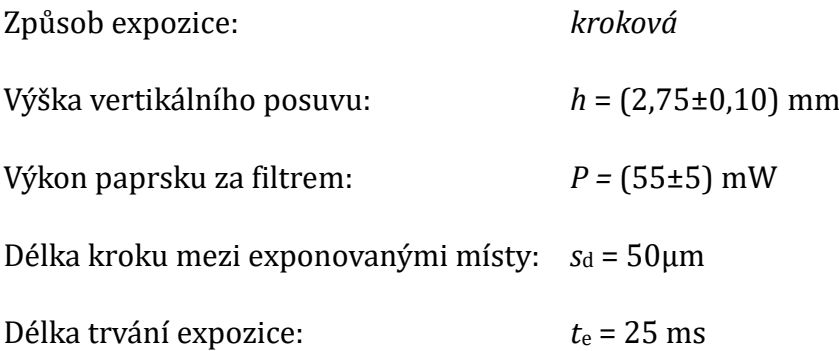

### **ZÁVĚR**

<span id="page-51-0"></span>Dle zadání práce byla sestavena aparatura na destrukci buněk v blízkosti ohniska laserového paprsku, došlo k otestování její funkčnosti a automatizaci pomocí ovládání lineárních posuvů a uzávěrky programem na PC, byla otestována na biologickém materiálu a navrhnuty postupy k její optimalizaci.

Z cílů vytyčených Ústavem komplexních systémů na Fakultě rybářství a ochrany vod byl splněn první (modelování popálení buněčné vrstvy a následné zhojení popálené rýhy) a třetí, na kterém se v současnosti stále pracuje (testování vzorků na mikrovláknech a nanovláknech). Druhý úkol (definování stupně poškození buněk pro různé stupně ozáření) byl odložen do doby, než budou uspokojivě doladěny některé nedostatky zmíněné v předešlých kapitolách. Po celou dobu práce na vylaďovaní aparatury byla největším problémem časová náročnost obsluhy aparatury a s tím související nedostatek otestovaných vzorků. Tento problém by měl být z části vyřešen tím, že byla obsluha aparatury zautomatizována do té míry, že ji již může obsluhovat i někdo jiný než autor, který zná všechny její neduhy.

Navzdory víceméně úspěšného splnění všech cílů a odvedené práce i nad rámec zadání, vidím jistý neúspěch v určité neuzavřenosti projektu v době odevzdávání mé práce. Pevně věřím, že však sestavená aparatura, vytvořený program a tato bakalářská práce pomůžou uživatelům aparatury ve snadném a rychlém testování účinků fokusovaného laserového paprsku na živých buňkách.

### **SEZNAM POUŽITÉ LITERATURY**

<span id="page-52-0"></span>[1] SILFVAST, William Thomas. *Laser fundamentals*. 2nd ed. New York: Cambridge University Press, 2004. ISBN 05-218-3345-0.

[2] *Uniblitz Shutter Systems: Optical Shutters, Laser Shutters by Vincent Associates*

[online]. [Čit. 16.03.2018]. Dostupné z http://www.uniblitz.com

[3] *Rectangular Step Variable Metallic Neutral Density Filters* [online]. [Cit. 21.03.2018]. Dostupné z http://www.thorlabs.com

[4] *FieldMaxII-TOP User Manual* [online]. [Čit. 21.03.2018]. Dostupné z

http://www.coherent.com

[5] *High-sensitivity-Optical-Power-Senzors.pdf* [online]. [Čit. 21.03.2018]. Dostupné z http://www.coherent.com

[6] NIEMZ, Markolf H. *Laser-tissue interactions: fundamentals and applications*. New York: Springer, c2002. ISBN 3540427635.

[7] SILFVAST 2004, op. cit., s. 412

[8] *Off-Axis Parabolic Mirrors, Protected Silver Coating (450nm-20μm)* [online]. [Cit. 25.03.2018]. Dostupné z http://www.thorlabs.com

[9] MALÝ, Petr. Optika. Vyd. 2., přeprac. Praha: Karolinum, 2013.

ISBN 978-80-246-2246-0.

[10] *UNIBLITZ VMM-T1 USER MANUAL* [online]. [Čit. 16.03.2018]. Dostupné z https://www.manualslib.com/manual/1215630/Uniblitz-Vmm-T1.html

[11] *1/2" (12 mm or 13 mm) Travel Motorized Actuators* [online]. [Cit. 01.04.2018]. Dostupné z http://www.thorlabs.com

[12] WAGNEROVÁ, Renata a Jiří TŮMA. *Základy automatizace* [online]. Ostřava: Vysoká škola báňská – Technická univerzita, 2008 [cit. 2018-04-17]. ISBN isbn978-80-248- 1523-7.